## Manual

De

Contadores

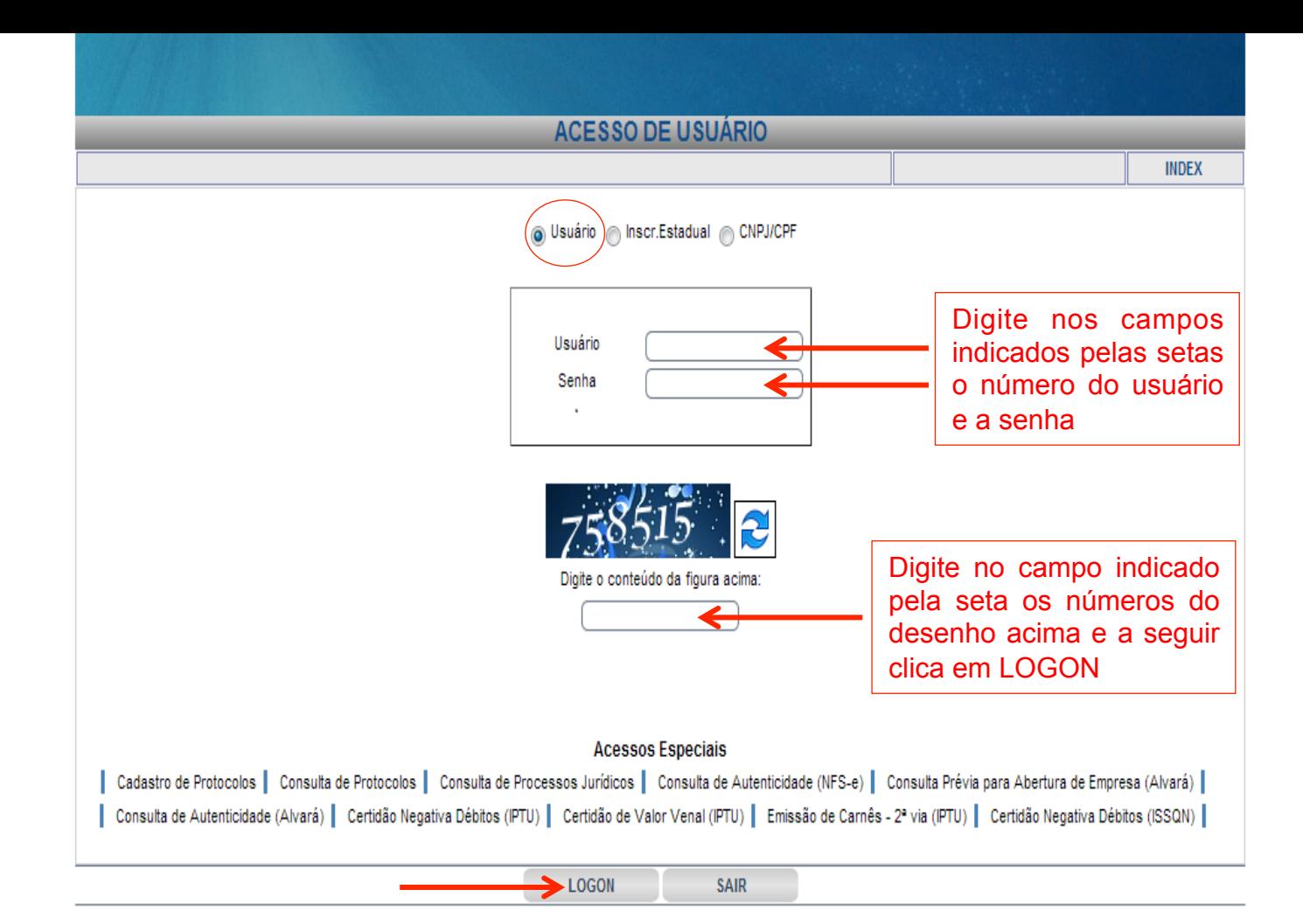

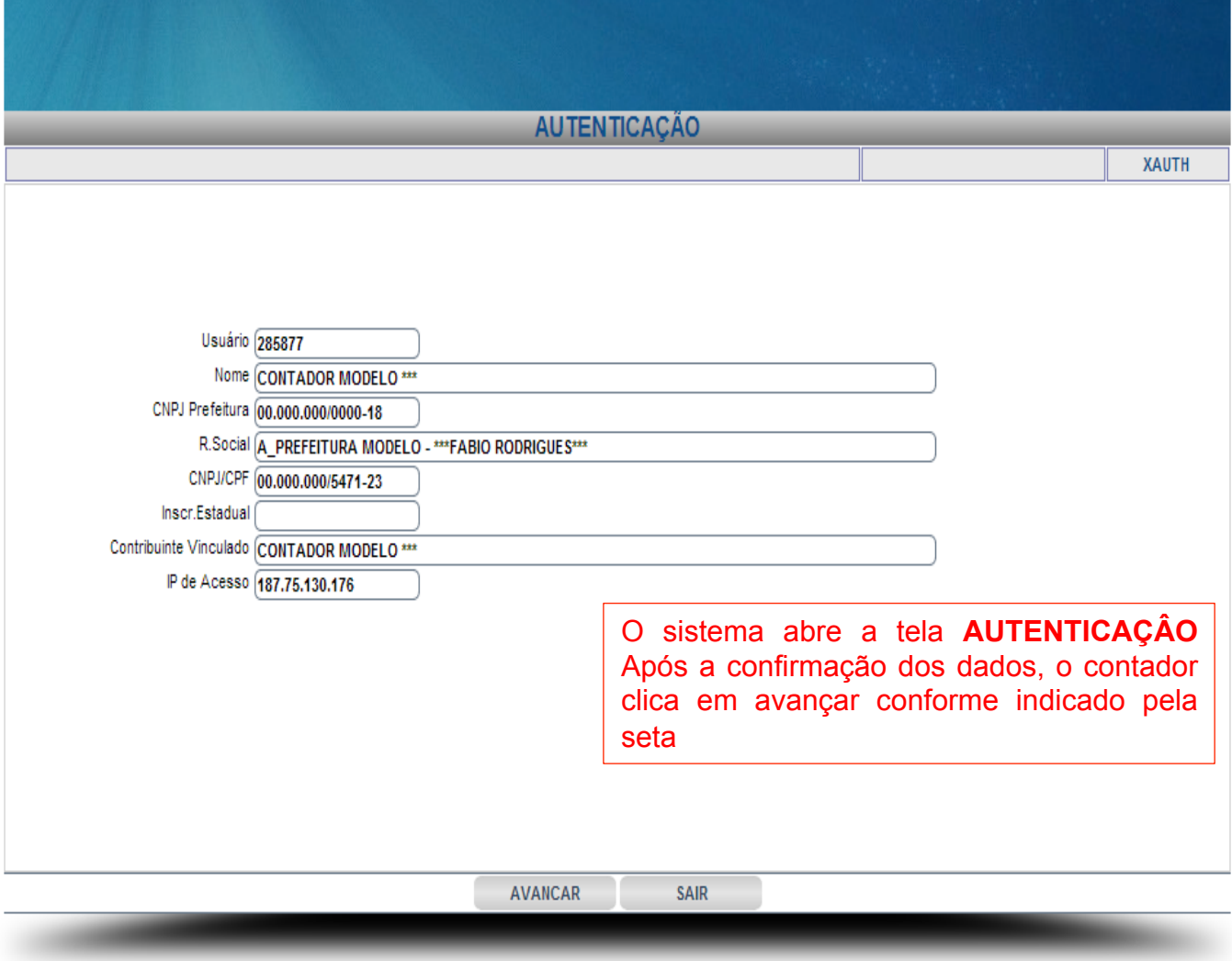

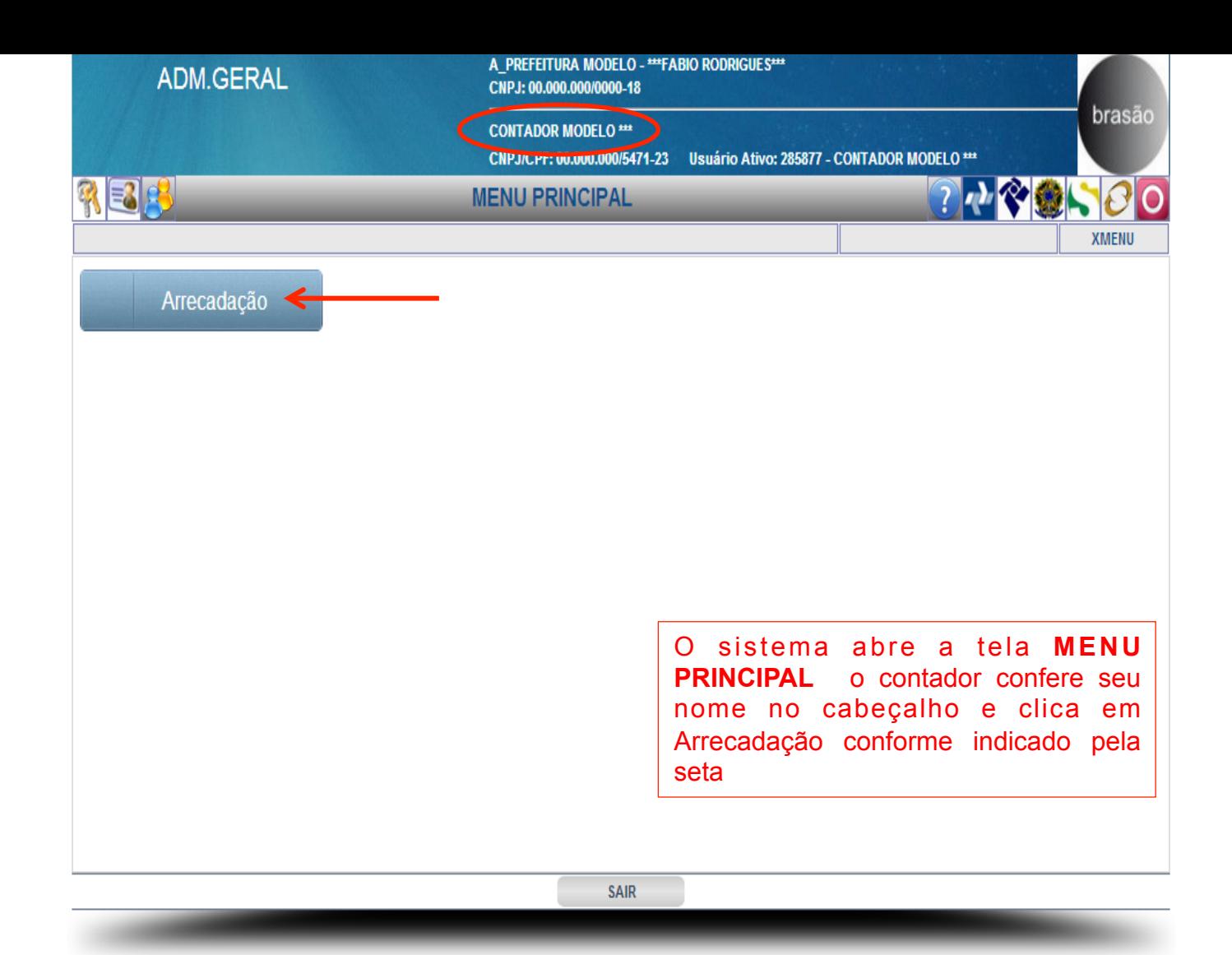

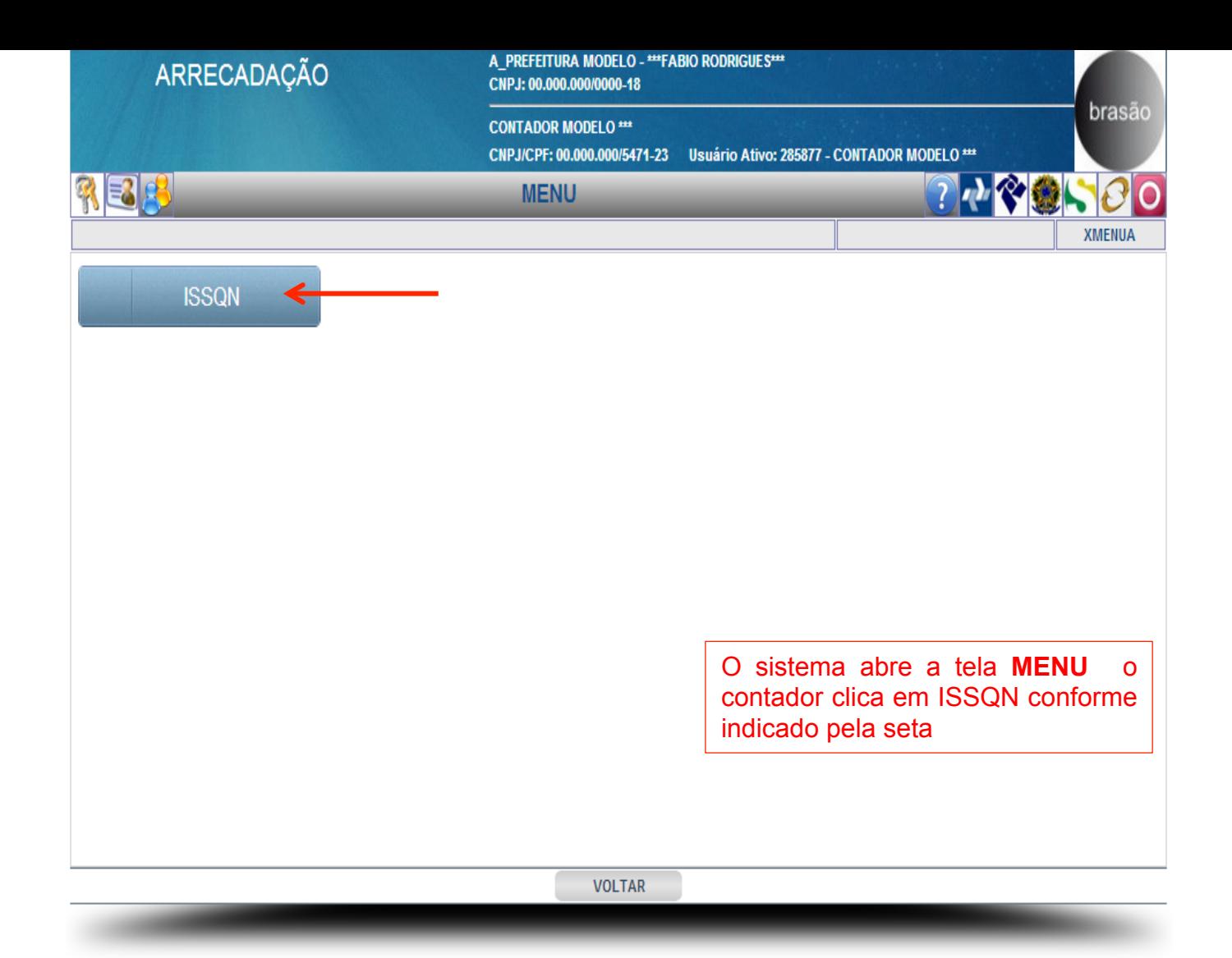

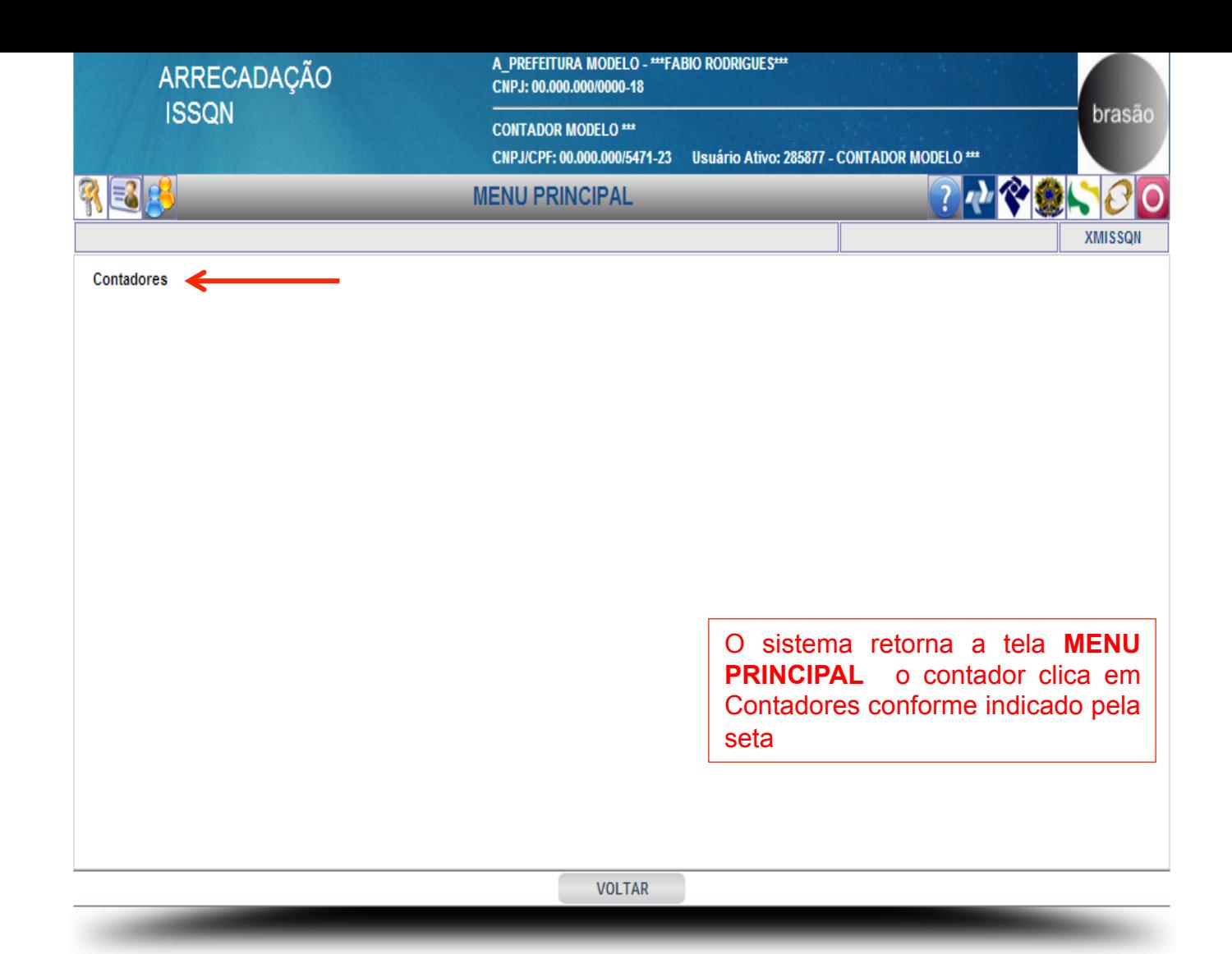

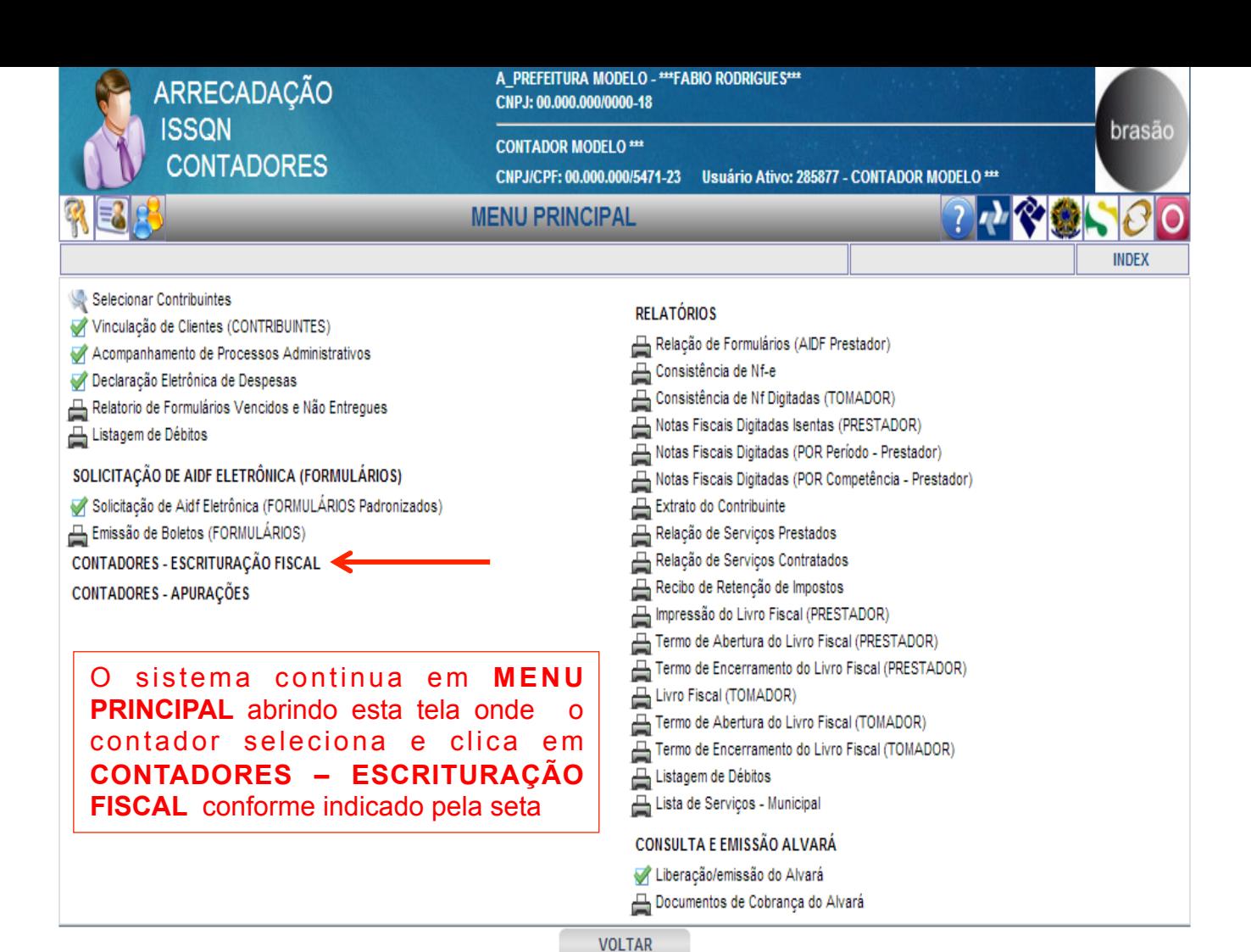

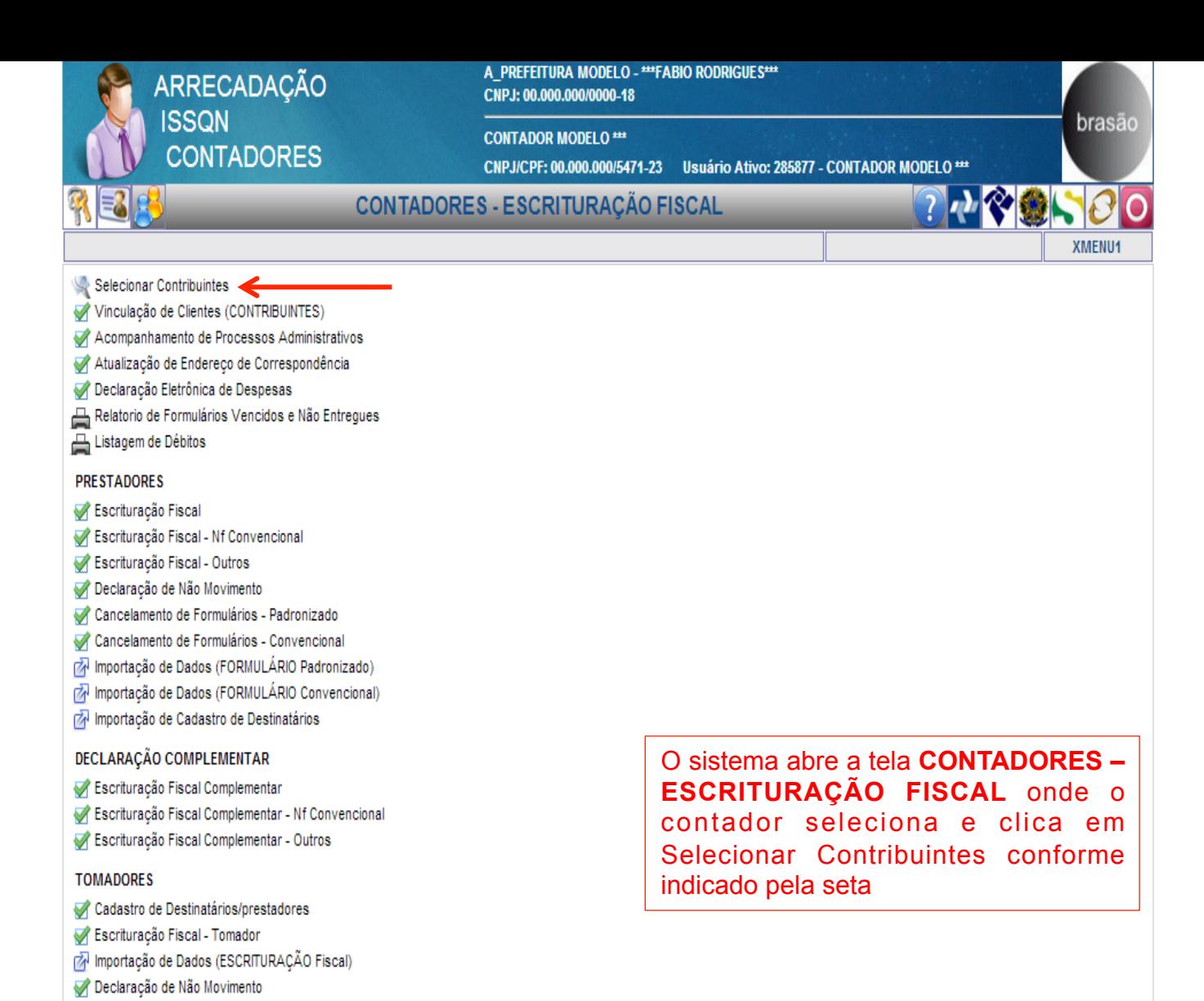

Escrituração Fiscal Complementar - Tomador

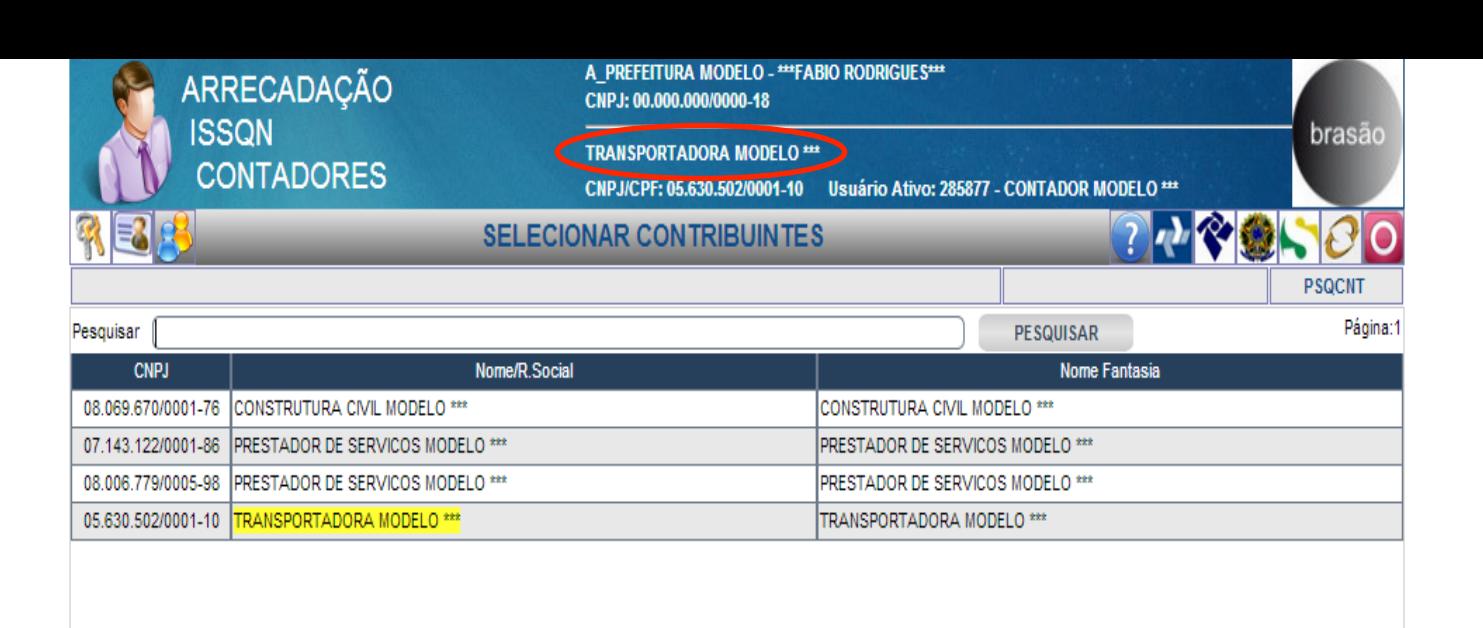

O sistema abre a tela **SELECIONAR CONTRIBUINTES** onde o contador seleciona e clica no contribuinte que deseja trabalhar conferindo no cabeçalho o nome do mesmo conforme marcação em circulo e tarjamento amarelo

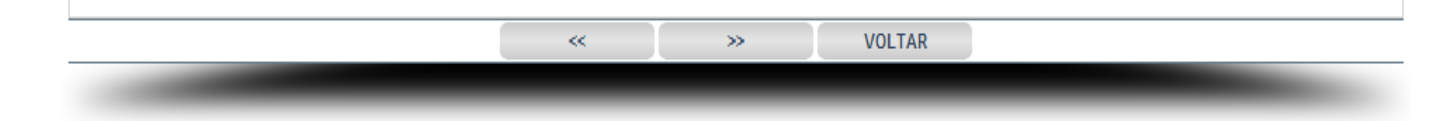

https://www.fqmaiss.com.br/issqn/psq/cqi-bin/db/psqx.php?lv=find&p2=MDUuNjMwLjUwMi8wMDAxLTEw&p3=VFJBTINQT1JUQURPUkEqTU9ERUxPICoqKq==

A\_PREFEITURA MODELO - \*\*\* FABIO RODRIGUES\*\*\* CNPJ: 00.000.000/0000-18

**TRANSPORTADORA MODELO \*\*\*** 

CNPJ/CPF: 05.630.502/0001-10 Usuário Ativo: 285877 - CONTADOR MODELO \*\*\*

#### **CONTADORES - ESCRITURAÇÃO FISCAL**

- Selecionar Contribuintes
- Vinculação de Clientes (CONTRIBUINTES)
- Acompanhamento de Processos Administrativos
- Atualização de Endereço de Correspondência
- Declaração Eletrônica de Despesas
- Relatorio de Formulários Vencidos e Não Entregues
- Listagem de Débitos

#### **PRESTADORES**

- Escrituração Fiscal
- Escrituração Fiscal Nf Convencional
- Escrituração Fiscal Outros
- Declaração de Não Movimento
- Cancelamento de Formulários Padronizado
- Cancelamento de Formulários Convencional
- M Importação de Dados (FORMULÁRIO Padronizado)
- r Importação de Dados (FORMULÁRIO Convencional)
- Importação de Cadastro de Destinatários

#### DECLARAÇÃO COMPLEMENTAR

- Escrituração Fiscal Complementar
- Escrituração Fiscal Complementar Nf Convencional
- Escrituração Fiscal Complementar Outros

#### **TOMADORES**

- Cadastro de Destinatários/prestadores
- Escrituração Fiscal Tomador
- M Importação de Dados (ESCRITURAÇÃO Fiscal)
- Declaração de Não Movimento
- Escrituração Fiscal Complementar Tomador

NOTA FISCAL ELETRÔNICA Emissão da Nf-e Emissão da Nf-e (EM Lote) Cadastro de Cep Cancelamento de Nf-e Estorno de Cancelamento de Nf-e Carta de Correção - Nf-e Consulta de Nf-e Enviar E-mails Em Lote √ Exportação de Dados Importação de Cadastro de Destinatários

> O sistema retorna a tela CONTADORES - ESCRITURAÇÃO FISCAL onde o contador seleciona a opção desejada e clica na mesma conforme indicado

brasão

**XMENU1** 

7九や金い

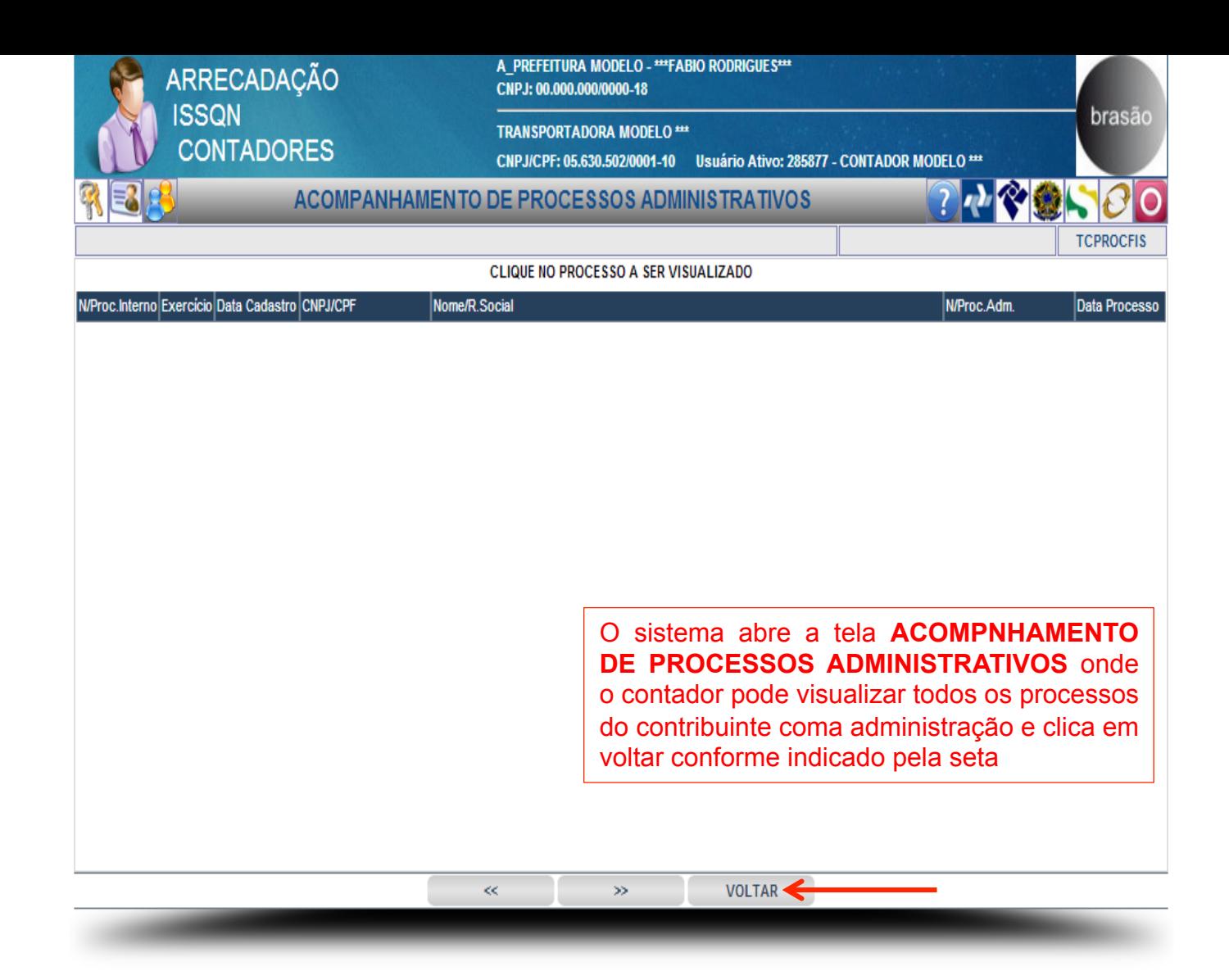

A\_PREFEITURA MODELO - \*\*\* FABIO RODRIGUES\*\*\* CNPJ: 00.000.000/0000-18

**TRANSPORTADORA MODELO \*\*\*** 

CNPJ/CPF: 05.630.502/0001-10 Usuário Ativo: 285877 - CONTADOR MODELO \*\*\*

#### **CONTADORES - ESCRITURAÇÃO FISCAL**

Selecionar Contribuintes

Vinculação de Clientes (CONTRIBUINTES)

Acompanhamento de Processos Administrativos

Atualização de Endereço de Correspondência

Declaração Eletrônica de Despesas

- Relatorio de Formulários Vencidos e Não Entregues
- Listagem de Débitos

#### **PRESTADORES**

- Escrituração Fiscal
- Escrituração Fiscal Nf Convencional
- Escrituração Fiscal Outros
- Declaração de Não Movimento
- Cancelamento de Formulários Padronizado
- Cancelamento de Formulários Convencional
- M Importação de Dados (FORMULÁRIO Padronizado)
- r Importação de Dados (FORMULÁRIO Convencional)
- Importação de Cadastro de Destinatários

#### DECLARAÇÃO COMPLEMENTAR

- Escrituração Fiscal Complementar
- Escrituração Fiscal Complementar Nf Convencional
- Escrituração Fiscal Complementar Outros

#### **TOMADORES**

- Cadastro de Destinatários/prestadores
- Escrituração Fiscal Tomador
- M Importação de Dados (ESCRITURAÇÃO Fiscal)
- Declaração de Não Movimento
- Escrituração Fiscal Complementar Tomador

NOTA FISCAL ELETRÔNICA Emissão da Nf-e Emissão da Nf-e (EM Lote) Cadastro de Cep Cancelamento de Nf-e Estorno de Cancelamento de Nf-e Carta de Correção - Nf-e Consulta de Nf-e Enviar E-mails Em Lote √ Exportação de Dados Importação de Cadastro de Destinatários

O sistema retorna a tela CONTADORES -ESCRITURAÇÃO FISCAL onde o contador na opção indicada pela seta pode fazer a Declaração Eletrônica de Despesas dos seus contribuintes clicando sobre a mesma

brasão

**XMENU1** 

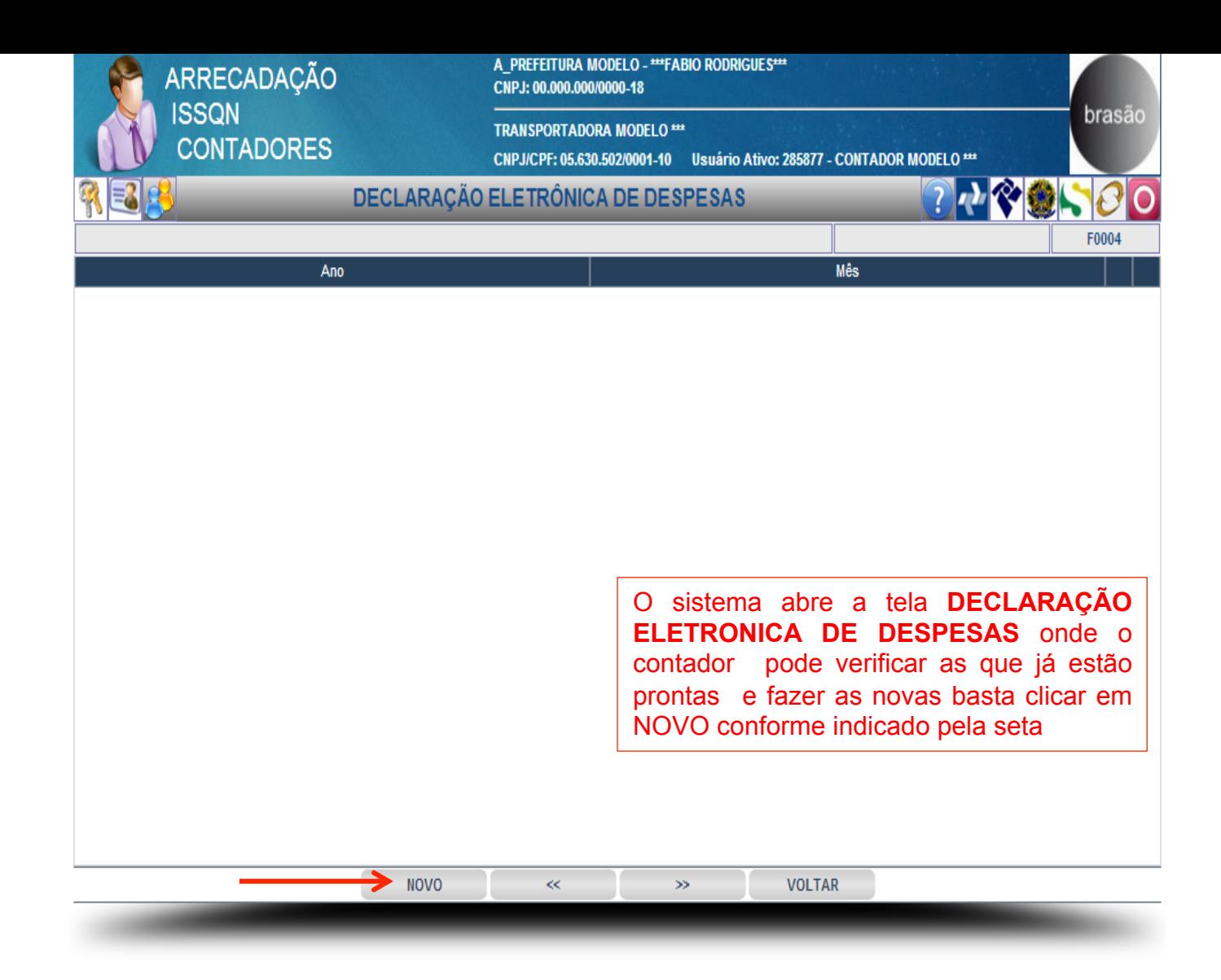

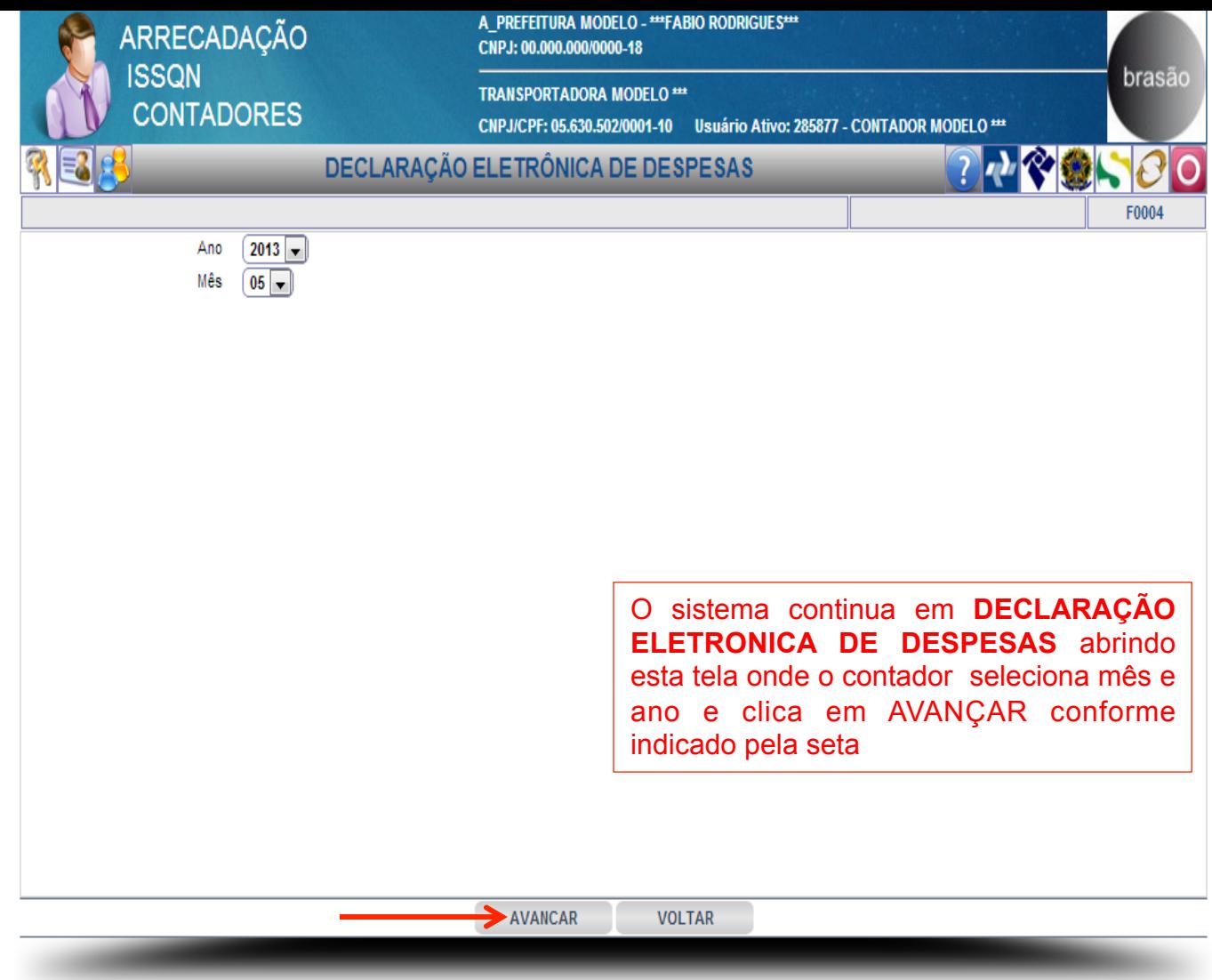

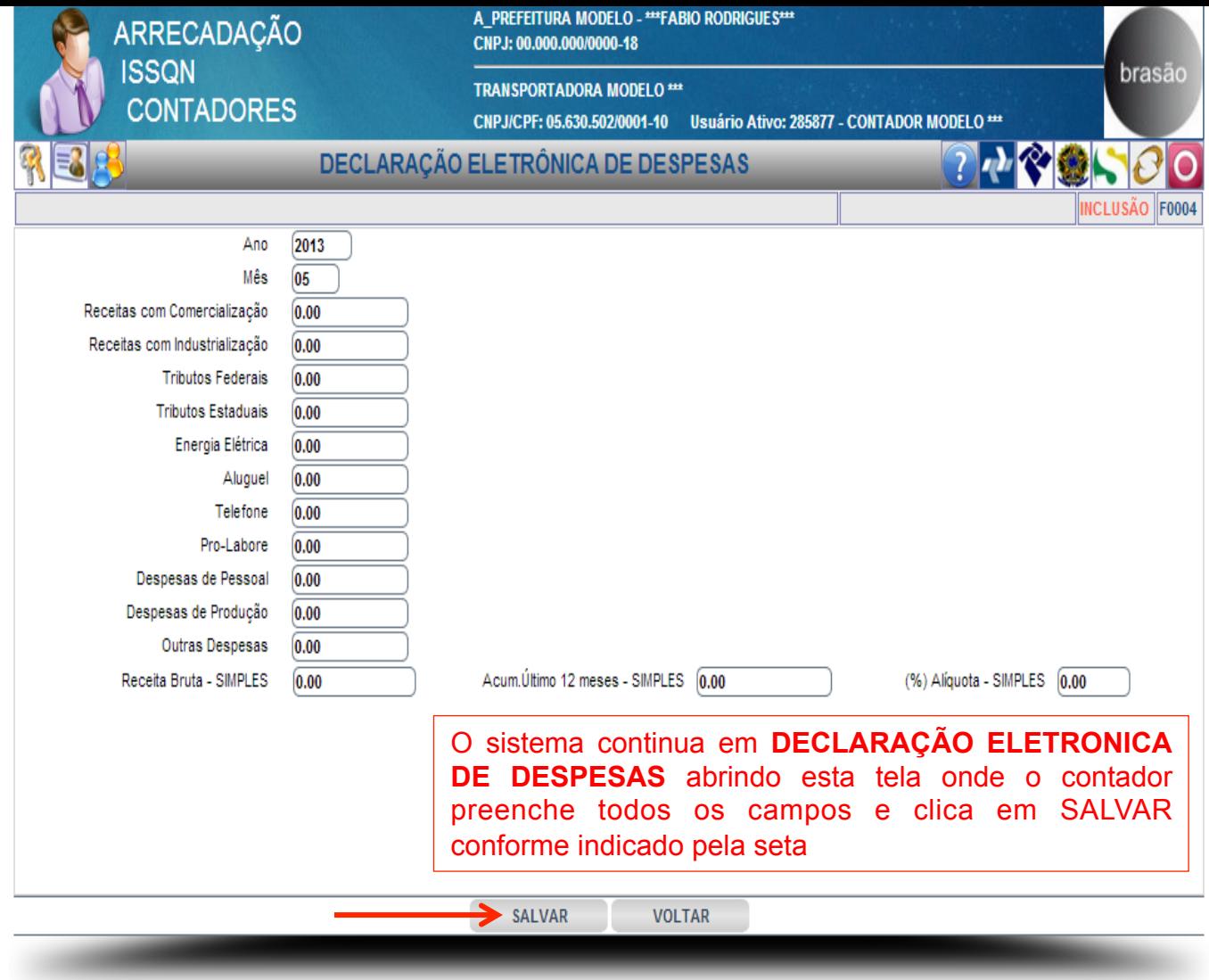

A\_PREFEITURA MODELO - \*\*\* FABIO RODRIGUES\*\*\* CNPJ: 00.000.000/0000-18

**TRANSPORTADORA MODELO \*\*\*** 

CNPJ/CPF: 05.630.502/0001-10 Usuário Ativo: 285877 - CONTADOR MODELO \*\*\*

#### **CONTADORES - ESCRITURAÇÃO FISCAL**

- Selecionar Contribuintes
- Vinculação de Clientes (CONTRIBUINTES)
- Acompanhamento de Processos Administrativos
- Atualização de Endereço de Correspondência
- Declaração Eletrônica de Despesas
- Relatorio de Formulários Vencidos e Não Entregues
- Listagem de Débitos

#### **PRESTADORES**

- Escrituração Fiscal
- Escrituração Fiscal Nf Convencional
- Escrituração Fiscal Outros
- Declaração de Não Movimento
- Cancelamento de Formulários Padronizado
- Cancelamento de Formulários Convencional
- M Importação de Dados (FORMULÁRIO Padronizado)
- r Importação de Dados (FORMULÁRIO Convencional)
- Importação de Cadastro de Destinatários

#### DECLARAÇÃO COMPLEMENTAR

- Escrituração Fiscal Complementar
- Escrituração Fiscal Complementar Nf Convencional
- Escrituração Fiscal Complementar Outros

#### **TOMADORES**

- Cadastro de Destinatários/prestadores
- Escrituração Fiscal Tomador
- M Importação de Dados (ESCRITURAÇÃO Fiscal)
- Declaração de Não Movimento
- Escrituração Fiscal Complementar Tomador

NOTA FISCAL ELETRÔNICA Emissão da Nf-e Emissão da Nf-e (EM Lote) Cadastro de Cep Cancelamento de Nf-e Estorno de Cancelamento de Nf-e Carta de Correção - Nf-e Consulta de Nf-e Enviar E-mails Em Lote √ Exportação de Dados Importação de Cadastro de Destinatários

O sistema retorna a tela CONTADORES -**ESCRITURAÇÃO FISCAL** onde o contador pode verificar a listagem de débitos dos seus contribuintes selecionando a opção indicado pela seta

brasão

**XMENU1** 

7九、多数

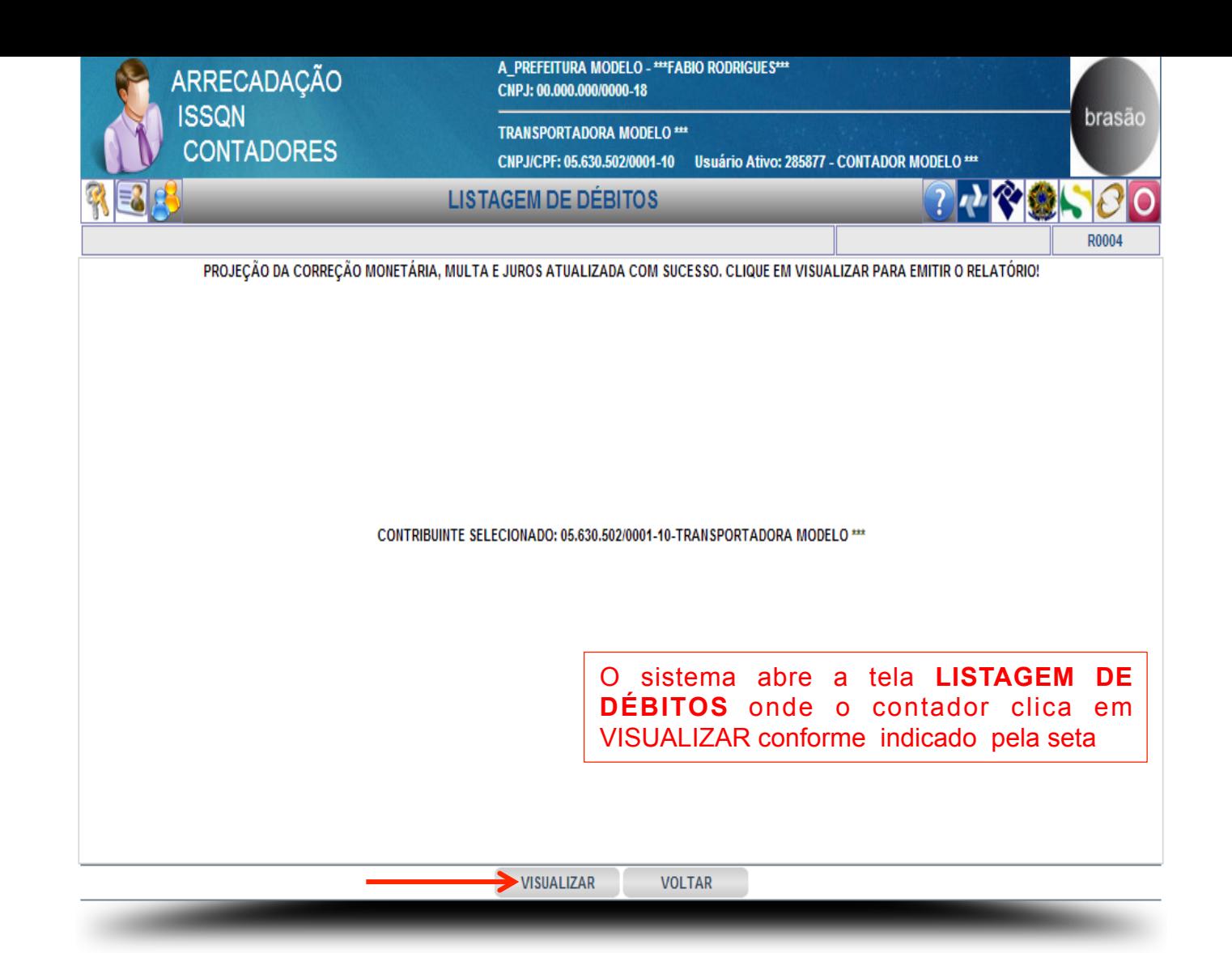

A PREFEITURA MODELO - \*\*\* FABIO RODRIGUES\*\*\* CNPJ: 00.000.000/0000-18

**TRANSPORTADORA MODELO \*\*\*** 

CNPJ/CPF: 05.630.502/0001-10 Usuário Ativo: 285877 - CONTADOR MODELO \*\*\*

#### **CONTADORES - ESCRITURAÇÃO FISCAL**

Selecionar Contribuintes

- Vinculação de Clientes (CONTRIBUINTES)
- Acompanhamento de Processos Administrativos
- Atualização de Endereço de Correspondência
- Declaração Eletrônica de Despesas
- Relatorio de Formulários Vencidos e Não Entregues
- Listagem de Débitos

#### **PRESTADORES**

- Escrituração Fiscal
- Escrituração Fiscal Nf Convencional
- Escrituração Fiscal Outros
- Declaração de Não Movimento
- Cancelamento de Formulários Padronizado
- Cancelamento de Formulários Convencional
- Importação de Dados (FORMULÁRIO Padronizado)
- r Importação de Dados (FORMULÁRIO Convencional)
- Importação de Cadastro de Destinatários

#### DECLARAÇÃO COMPLEMENTAR

- Escrituração Fiscal Complementar
- Escrituração Fiscal Complementar Nf Convencional
- Escrituração Fiscal Complementar Outros

#### **TOMADORES**

- Cadastro de Destinatários/prestadores
- Escrituração Fiscal Tomador
- M Importação de Dados (ESCRITURAÇÃO Fiscal)
- Declaração de Não Movimento
- Escrituração Fiscal Complementar Tomador

NOTA FISCAL ELETRÔNICA Emissão da Nf-e Emissão da Nf-e (EM Lote) Cadastro de Cep Cancelamento de Nf-e Estorno de Cancelamento de Nf-e Carta de Correção - Nf-e Consulta de Nf-e Enviar E-mails Em Lote Exportação de Dados Importação de Cadastro de Destinatários

> O sistema retorna a tela **CONTADORES - ESCRITURAÇÃO** FISCAL onde o contador seleciona a opção conforme indicado pela seta para cadastrar Prestadores de serviço

brasão

**XMENU1** 

 $\Omega$   $N$   $\odot$   $\odot$ 

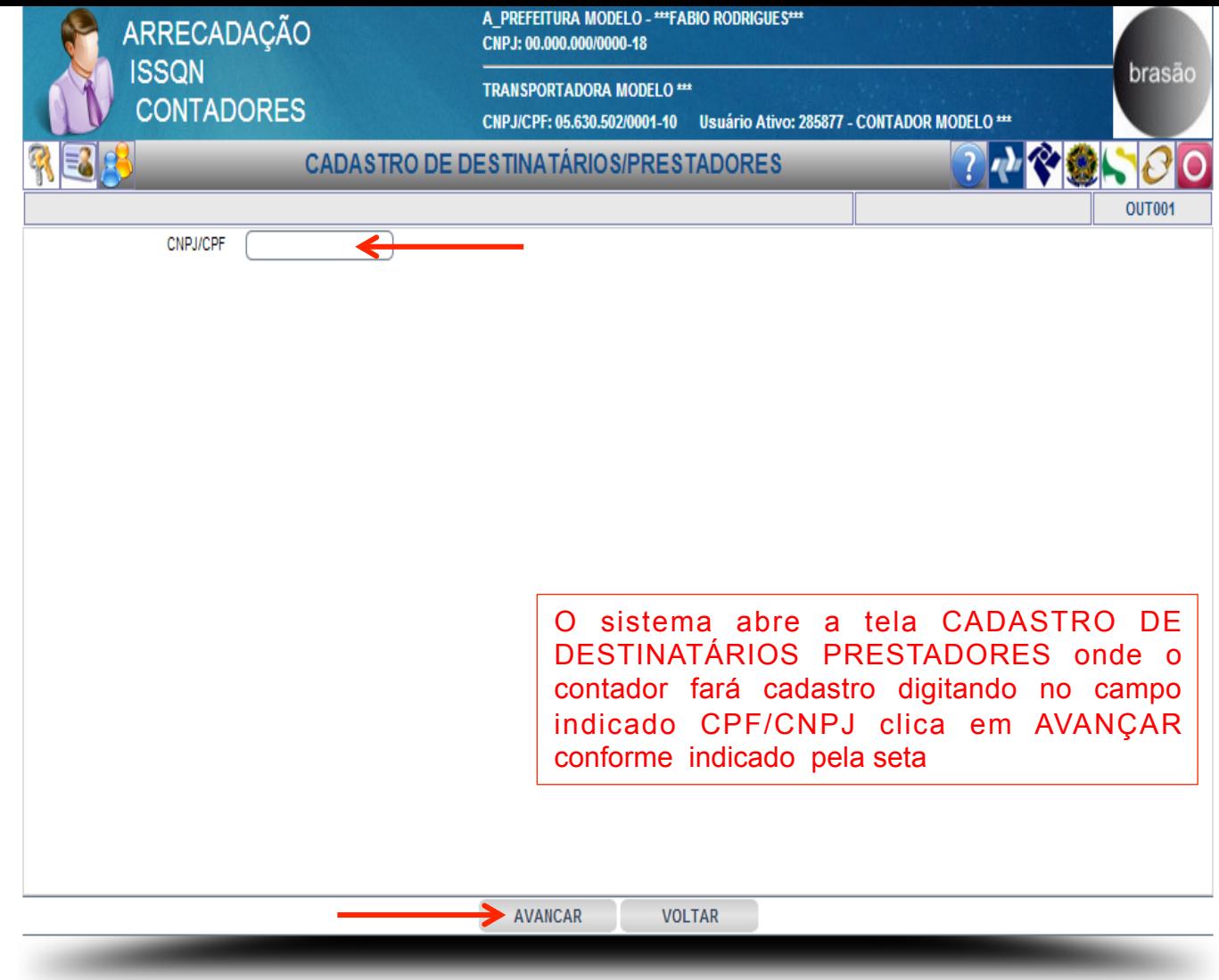

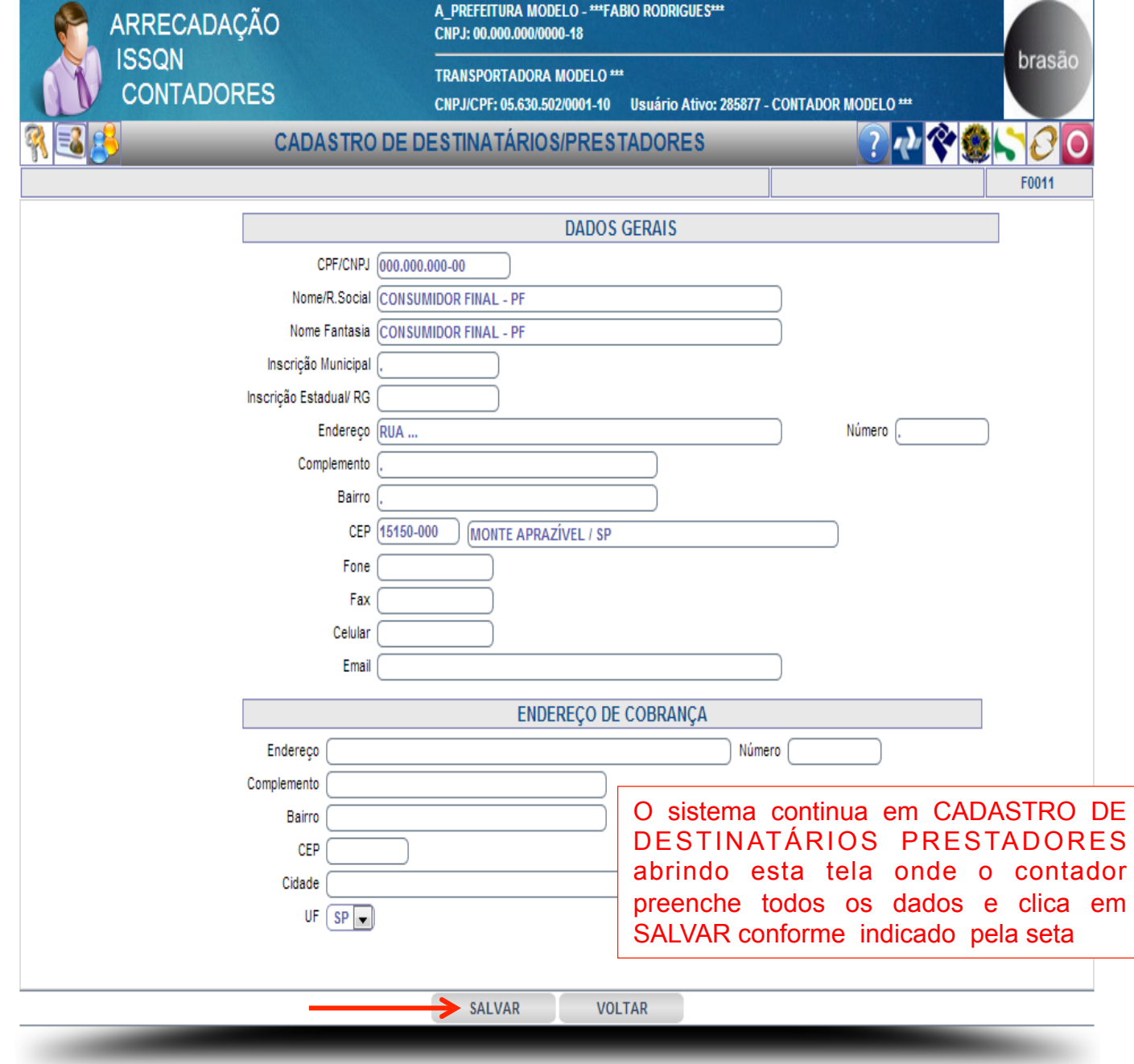

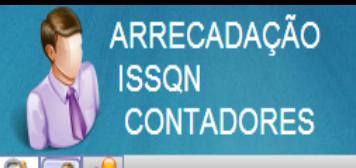

**TRANSPORTADORA MODELO \*\*\*** 

CNPJ/CPF: 05.630.502/0001-10 Usuário Ativo: 285877 - CONTADOR MODELO \*\*\*

#### **CONTADORES - ESCRITURAÇÃO FISCAL**

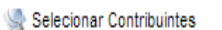

Vinculação de Clientes (CONTRIBUINTES)

Acompanhamento de Processos Administrativos

- Atualização de Endereço de Correspondência
- Declaração Eletrônica de Despesas
- Relatorio de Formulários Vencidos e Não Entregues
- Listagem de Débitos

#### **PRESTADORES**

- Escrituração Fiscal
- Escrituração Fiscal Nf Convencional
- Escrituração Fiscal Outros
- Declaração de Não Movimento
- Cancelamento de Formulários Padronizado
- Cancelamento de Formulários Convencional
- M Importação de Dados (FORMULÁRIO Padronizado)
- r Importação de Dados (FORMULÁRIO Convencional)
- Importação de Cadastro de Destinatários

#### DECLARAÇÃO COMPLEMENTAR

- Escrituração Fiscal Complementar
- Escrituração Fiscal Complementar Nf Convencional
- Escrituração Fiscal Complementar Outros

#### **TOMADORES**

- Cadastro de Destinatários/prestadores
- Escrituração Fiscal Tomador
- M Importação de Dados (ESCRITURAÇÃO Fiscal)
- Declaração de Não Movimento
- Escrituração Fiscal Complementar Tomador
- NOTA FISCAL ELETRÔNICA Emissão da Nf-e Emissão da Nf-e (EM Lote) Cadastro de Cep
- Cancelamento de Nf-e Estorno de Cancelamento de Nf-e
- Carta de Correção Nf-e
- Consulta de Nf-e Enviar E-mails Em Lote
- √ Exportação de Dados 7 Importação de Cadastro de Destinatários

O sistema retorna a tela CONTADORES -**ESCRITURAÇÃO FISCAL onde o contador** para escriturar serviços tomados seleciona a opção indicada pela seta

brasão

**XMENU1** 

70200

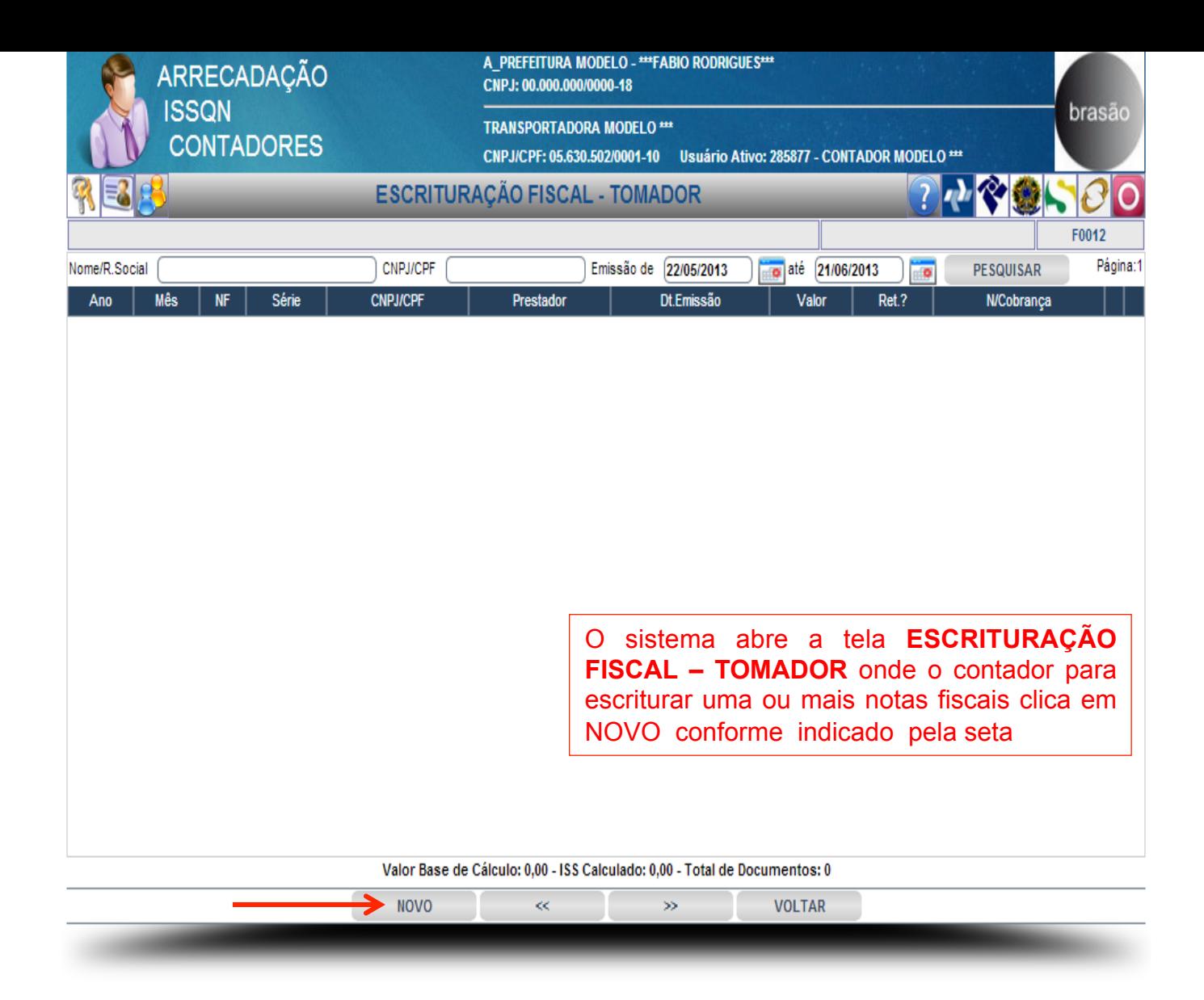

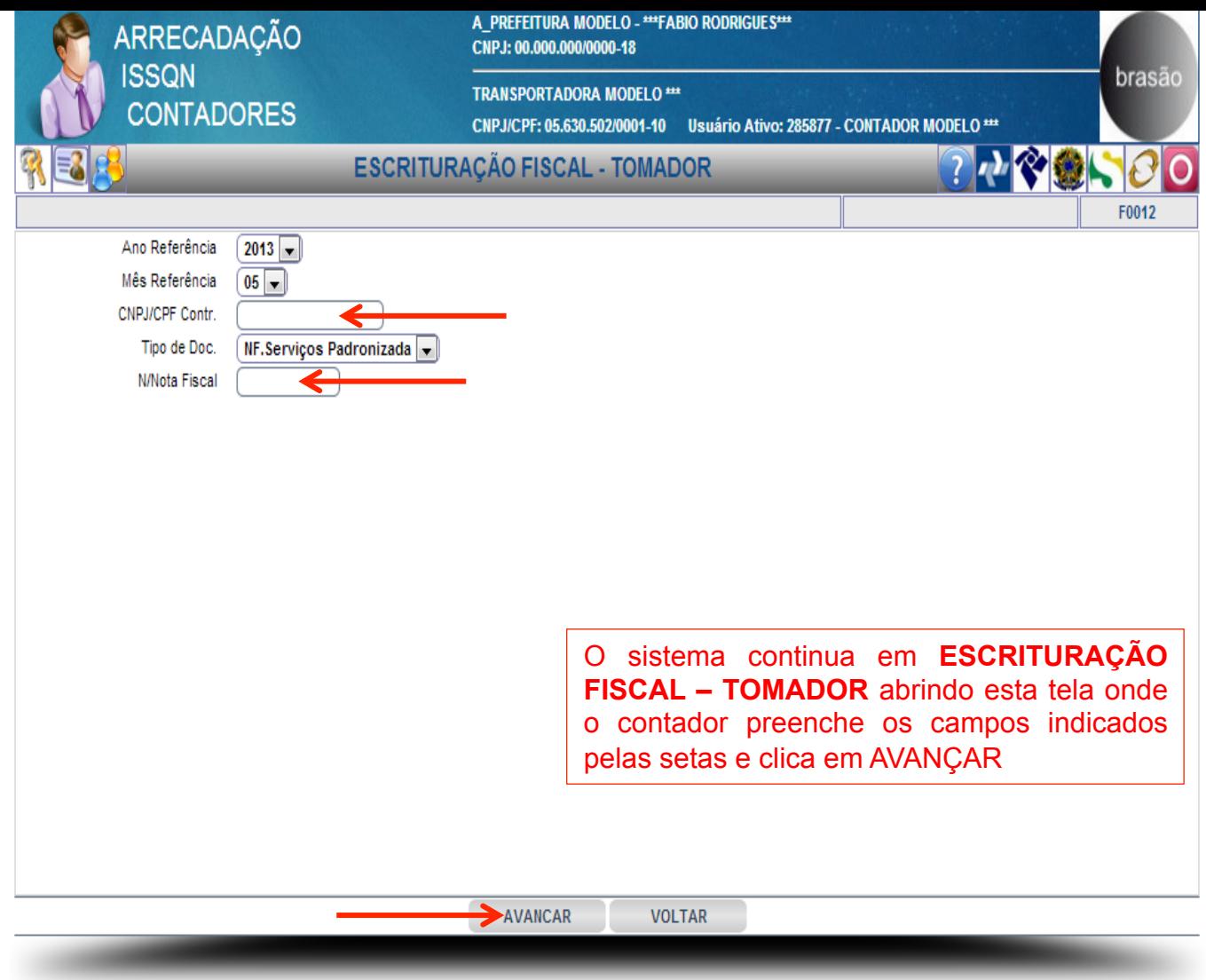

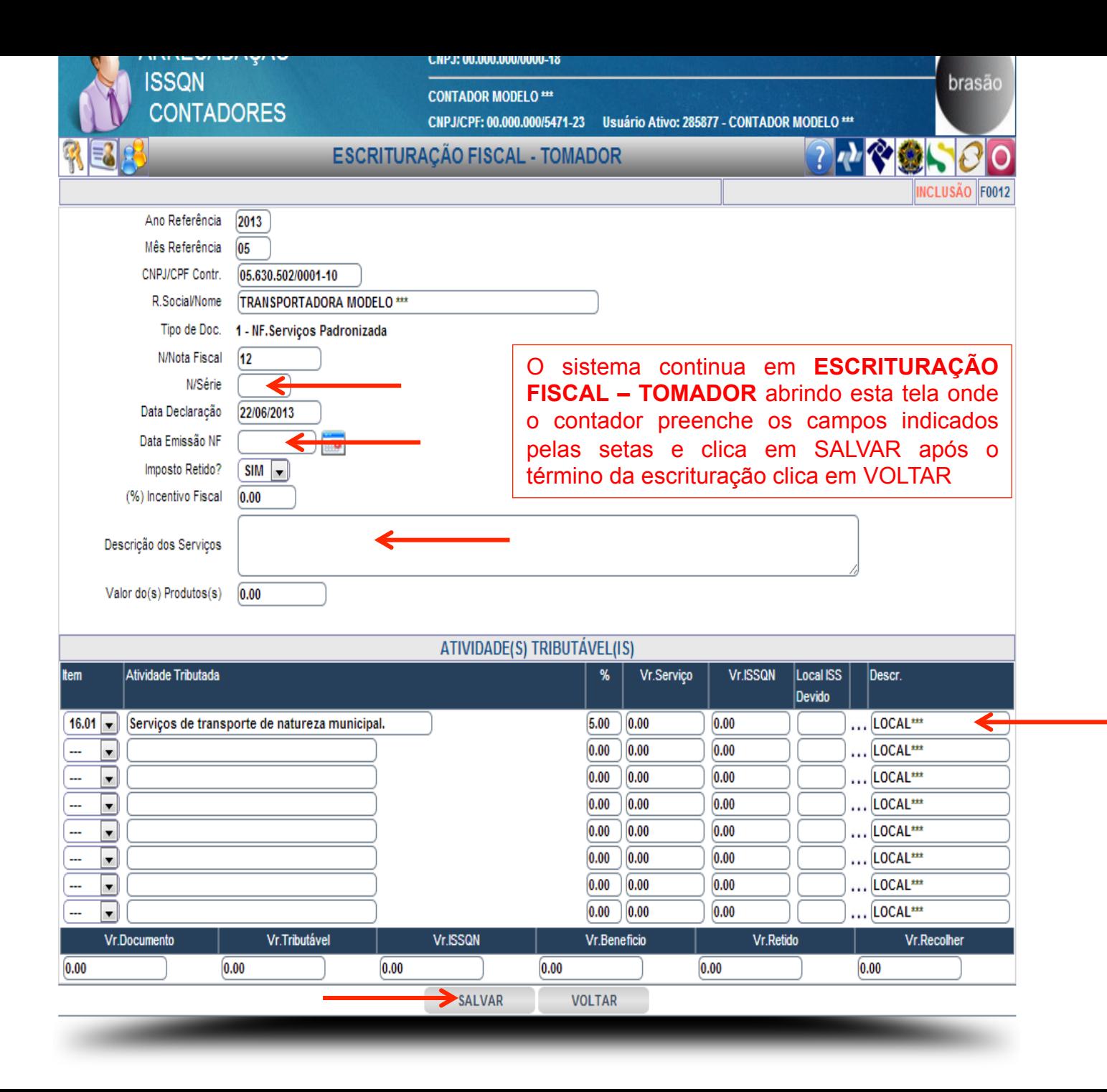

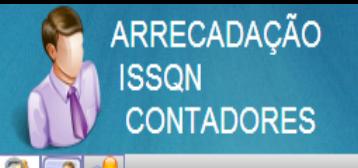

**TRANSPORTADORA MODELO \*\*\*** 

CNPJ/CPF: 05.630.502/0001-10 Usuário Ativo: 285877 - CONTADOR MODELO \*\*\*

#### **CONTADORES - ESCRITURAÇÃO FISCAL**

Selecionar Contribuintes

Vinculação de Clientes (CONTRIBUINTES)

Acompanhamento de Processos Administrativos

Atualização de Endereço de Correspondência

Declaração Eletrônica de Despesas

Relatorio de Formulários Vencidos e Não Entregues

Listagem de Débitos

#### **PRESTADORES**

Escrituração Fiscal

Escrituração Fiscal - Nf Convencional

- Escrituração Fiscal Outros
- Declaração de Não Movimento
- Cancelamento de Formulários Padronizado
- Cancelamento de Formulários Convencional
- M Importação de Dados (FORMULÁRIO Padronizado)
- r Importação de Dados (FORMULÁRIO Convencional)
- Importação de Cadastro de Destinatários

#### DECLARAÇÃO COMPLEMENTAR

Escrituração Fiscal Complementar

- Escrituração Fiscal Complementar Nf Convencional
- Escrituração Fiscal Complementar Outros

#### **TOMADORES**

- Cadastro de Destinatários/prestadores
- Escrituração Fiscal Tomador
- M Importação de Dados (ESCRITURAÇÃO Fiscal)
- Declaração de Não Movimento
- Escrituração Fiscal Complementar Tomador

NOTA FISCAL ELETRÔNICA Emissão da Nf-e Emissão da Nf-e (EM Lote) Cadastro de Cep Cancelamento de Nf-e Estorno de Cancelamento de Nf-e Carta de Correção - Nf-e Consulta de Nf-e Enviar E-mails Em Lote √ Exportação de Dados 7 Importação de Cadastro de Destinatários

O sistema retorna a tela CONTADORES -**ESCRITURAÇÃO FISCAL** onde o contador seleciona a opção indicada pela seta para fazer importação de dados de outro sistema

brasão

**XMENU1** 

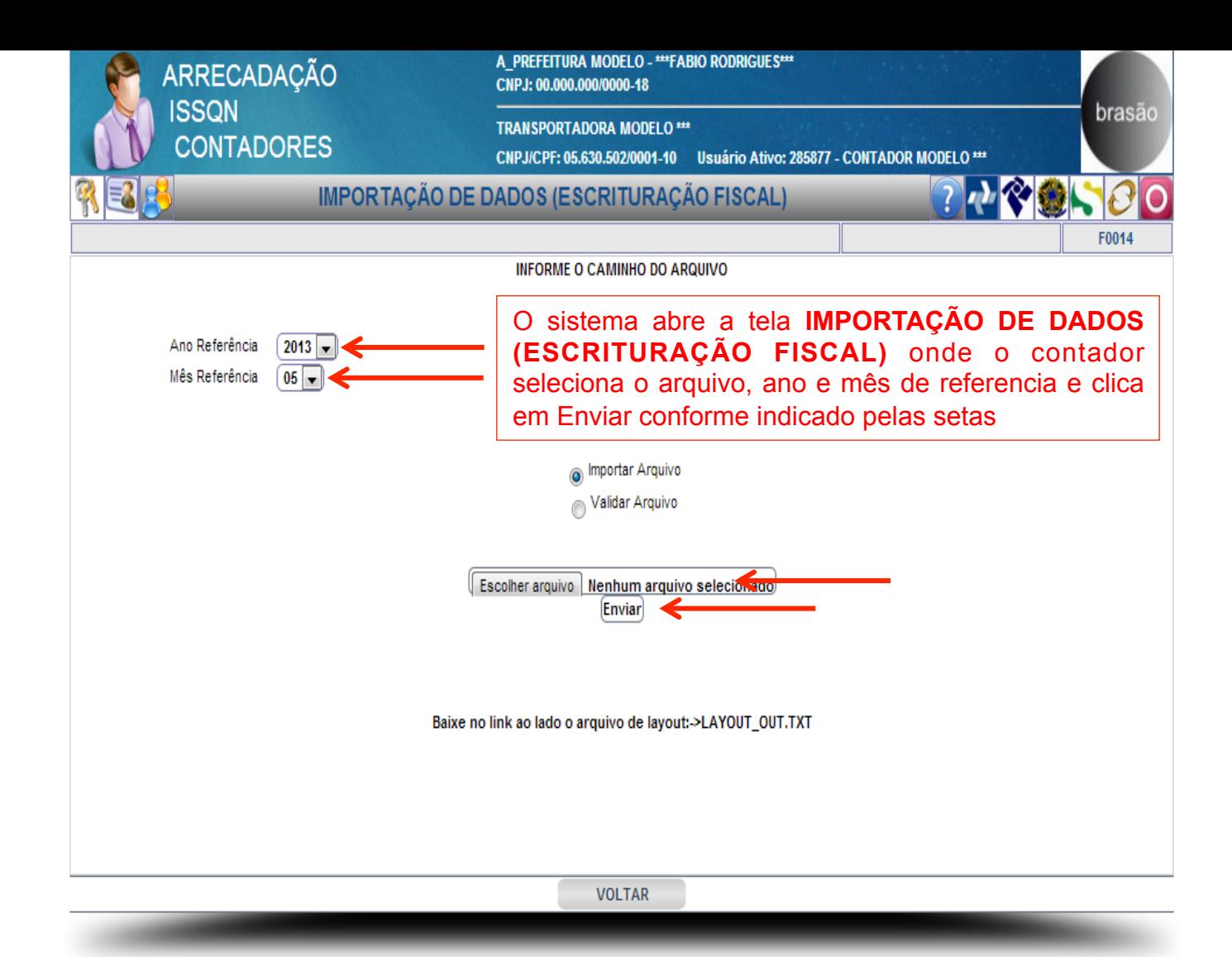

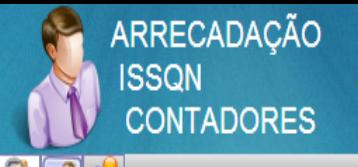

**TRANSPORTADORA MODELO \*\*\*** 

CNPJ/CPF: 05.630.502/0001-10 Usuário Ativo: 285877 - CONTADOR MODELO \*\*\*

#### **CONTADORES - ESCRITURAÇÃO FISCAL**

- Selecionar Contribuintes
- Vinculação de Clientes (CONTRIBUINTES)
- Acompanhamento de Processos Administrativos
- Atualização de Endereço de Correspondência
- Declaração Eletrônica de Despesas
- Relatorio de Formulários Vencidos e Não Entregues
- Listagem de Débitos

#### **PRESTADORES**

- Escrituração Fiscal
- Escrituração Fiscal Nf Convencional
- Escrituração Fiscal Outros
- Declaração de Não Movimento
- Cancelamento de Formulários Padronizado
- Cancelamento de Formulários Convencional
- M Importação de Dados (FORMULÁRIO Padronizado)
- r Importação de Dados (FORMULÁRIO Convencional)
- Importação de Cadastro de Destinatários

#### DECLARAÇÃO COMPLEMENTAR

- Escrituração Fiscal Complementar
- Escrituração Fiscal Complementar Nf Convencional
- Escrituração Fiscal Complementar Outros

#### **TOMADORES**

- Cadastro de Destinatários/prestadores
- Escrituração Fiscal Tomador
- M Importação de Dados (ESCRITURAÇÃO Fiscal)
- Declaração de Não Movimento
- Escrituração Fiscal Complementar Tomador
- NOTA FISCAL ELETRÔNICA Emissão da Nf-e Emissão da Nf-e (EM Lote) Cadastro de Cep Cancelamento de Nf-e Estorno de Cancelamento de Nf-e Carta de Correção - Nf-e
- Consulta de Nf-e Enviar E-mails Em Lote
- √ Exportação de Dados
- Importação de Cadastro de Destinatários

O sistema retorna a tela CONTADORES -**ESCRITURAÇÃO FISCAL onde o contador** seleciona a opção indicada pela seta para fazer a Declaração de Não Movimento

brasão

**XMENU1** 

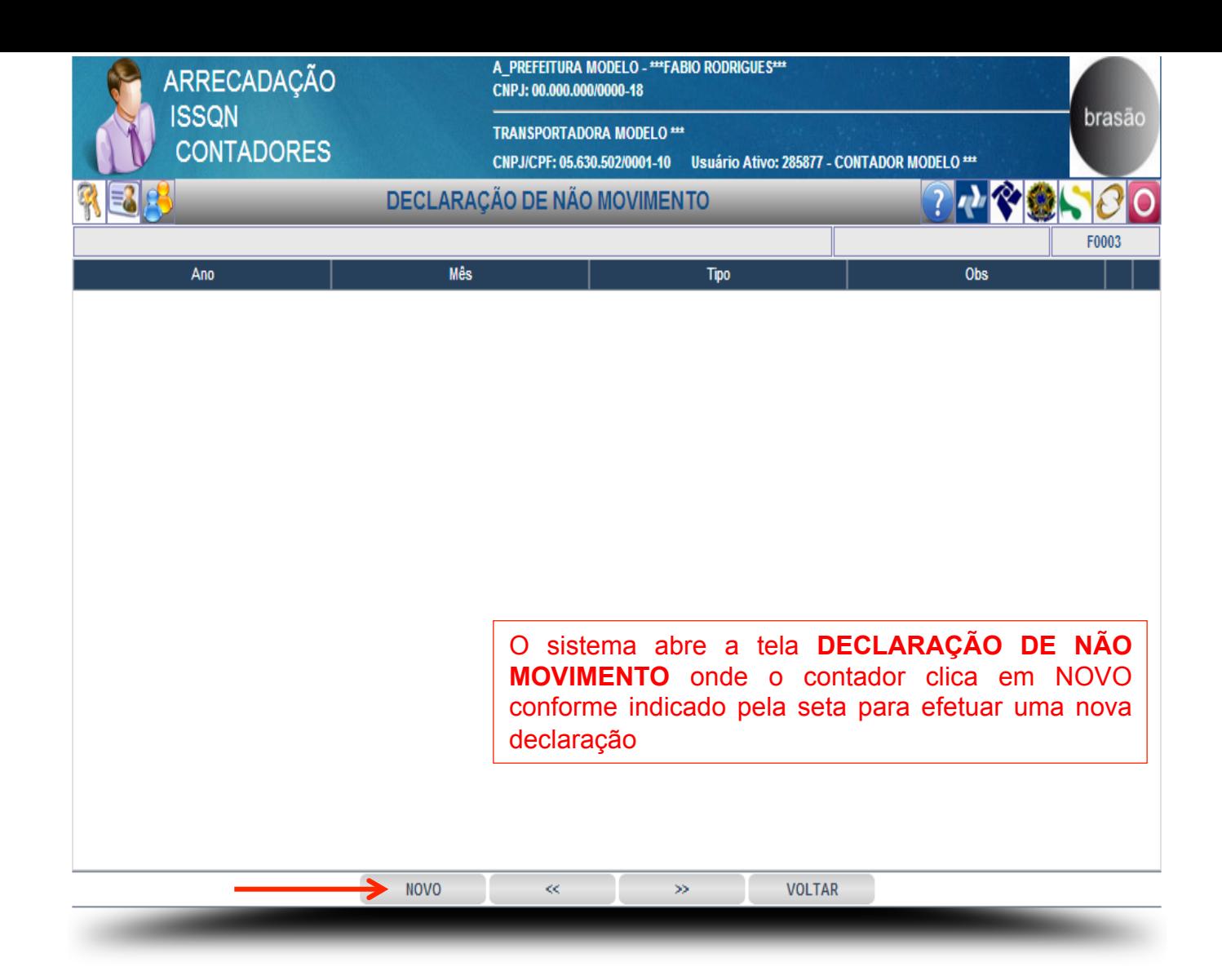

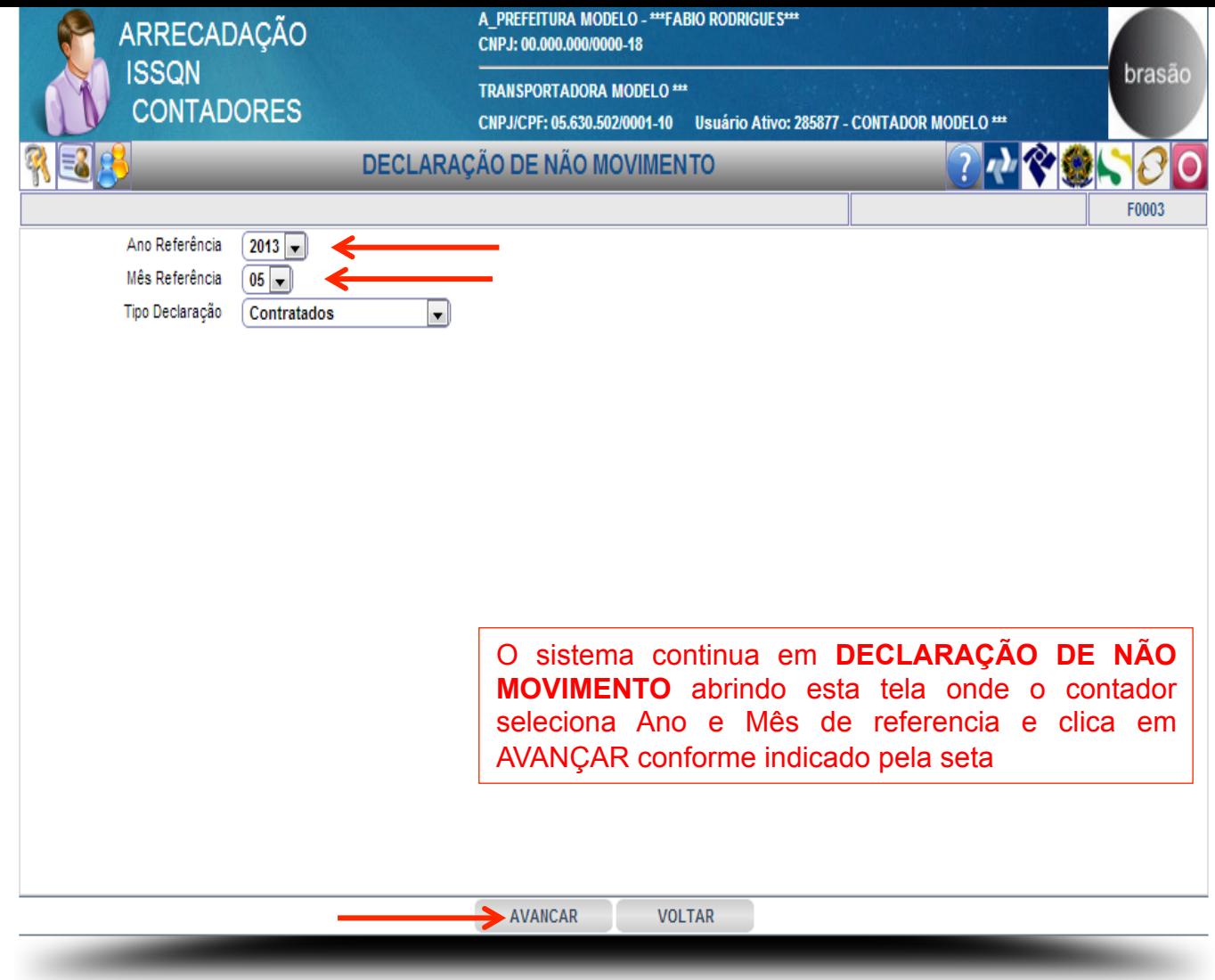

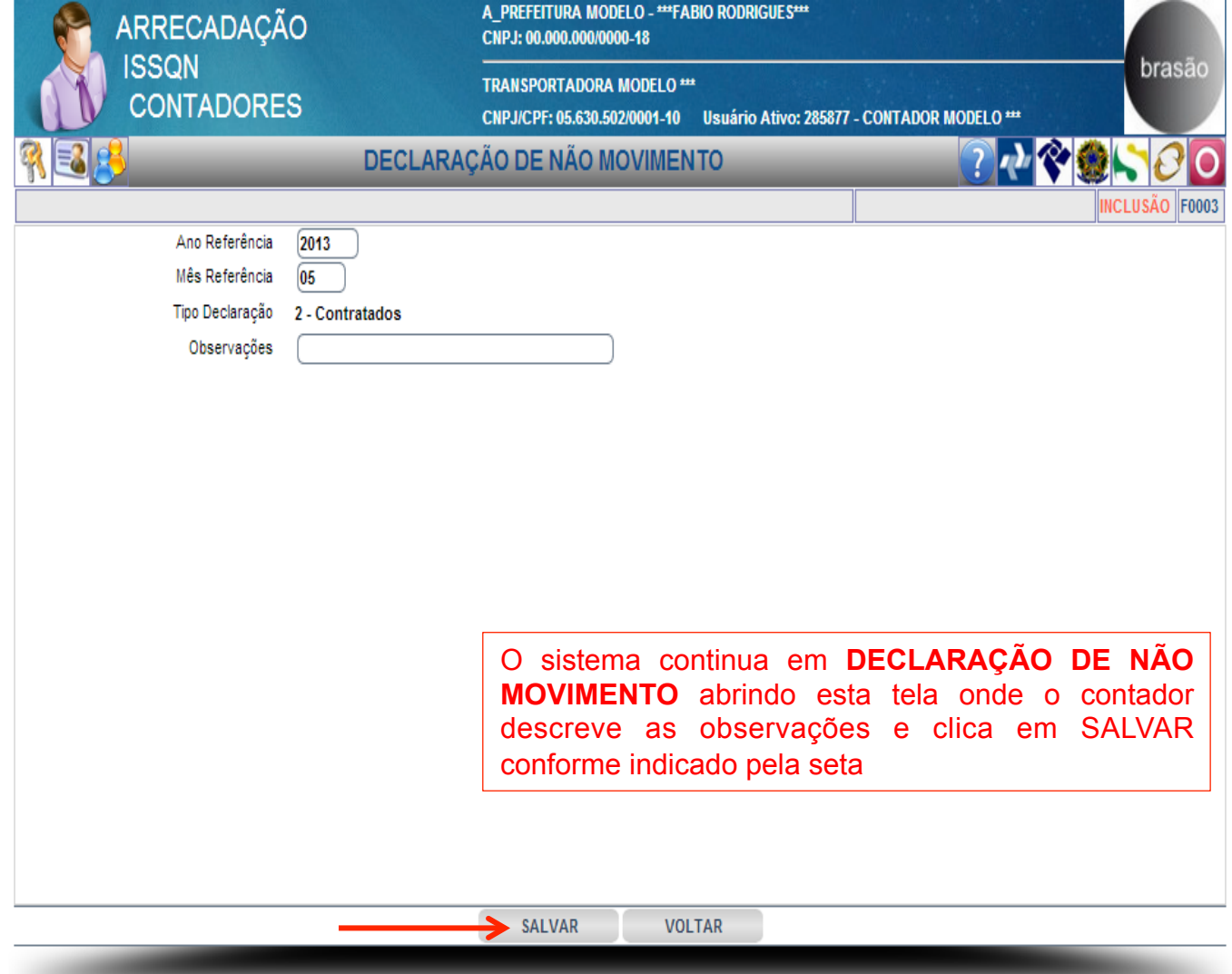

\_\_\_\_\_

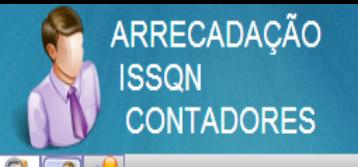

**TRANSPORTADORA MODELO \*\*\*** 

CNPJ/CPF: 05.630.502/0001-10 Usuário Ativo: 285877 - CONTADOR MODELO \*\*\*

#### **CONTADORES - ESCRITURAÇÃO FISCAL**

- Selecionar Contribuintes
- Vinculação de Clientes (CONTRIBUINTES)
- Acompanhamento de Processos Administrativos
- Atualização de Endereço de Correspondência
- Declaração Eletrônica de Despesas
- Relatorio de Formulários Vencidos e Não Entregues
- Listagem de Débitos

#### **PRESTADORES**

- Escrituração Fiscal
- Escrituração Fiscal Nf Convencional
- Escrituração Fiscal Outros
- Declaração de Não Movimento
- Cancelamento de Formulários Padronizado
- Cancelamento de Formulários Convencional
- M Importação de Dados (FORMULÁRIO Padronizado)
- M Importação de Dados (FORMULÁRIO Convencional)
- Importação de Cadastro de Destinatários

#### DECLARAÇÃO COMPLEMENTAR

- Escrituração Fiscal Complementar
- Escrituração Fiscal Complementar Nf Convencional
- Escrituração Fiscal Complementar Outros

#### **TOMADORES**

- Cadastro de Destinatários/prestadores
- Escrituração Fiscal Tomador
- M Importação de Dados (ESCRITURAÇÃO Fiscal)
- Declaração de Não Movimento
- Escrituração Fiscal Complementar Tomador

NOTA FISCAL ELETRÔNICA Emissão da Nf-e Emissão da Nf-e (EM Lote) Cadastro de Cep Cancelamento de Nf-e Estorno de Cancelamento de Nf-e Carta de Correção - Nf-e Consulta de Nf-e Enviar E-mails Em Lote √ Exportação de Dados 7 Importação de Cadastro de Destinatários

O sistema retorna a tela CONTADORES -**ESCRITURAÇÃO FISCAL** onde o contador seleciona a opção indicada pela seta para escriturar alguma nota fiscal que ficou sem escriturar

brasão

**XMENU1** 

20200

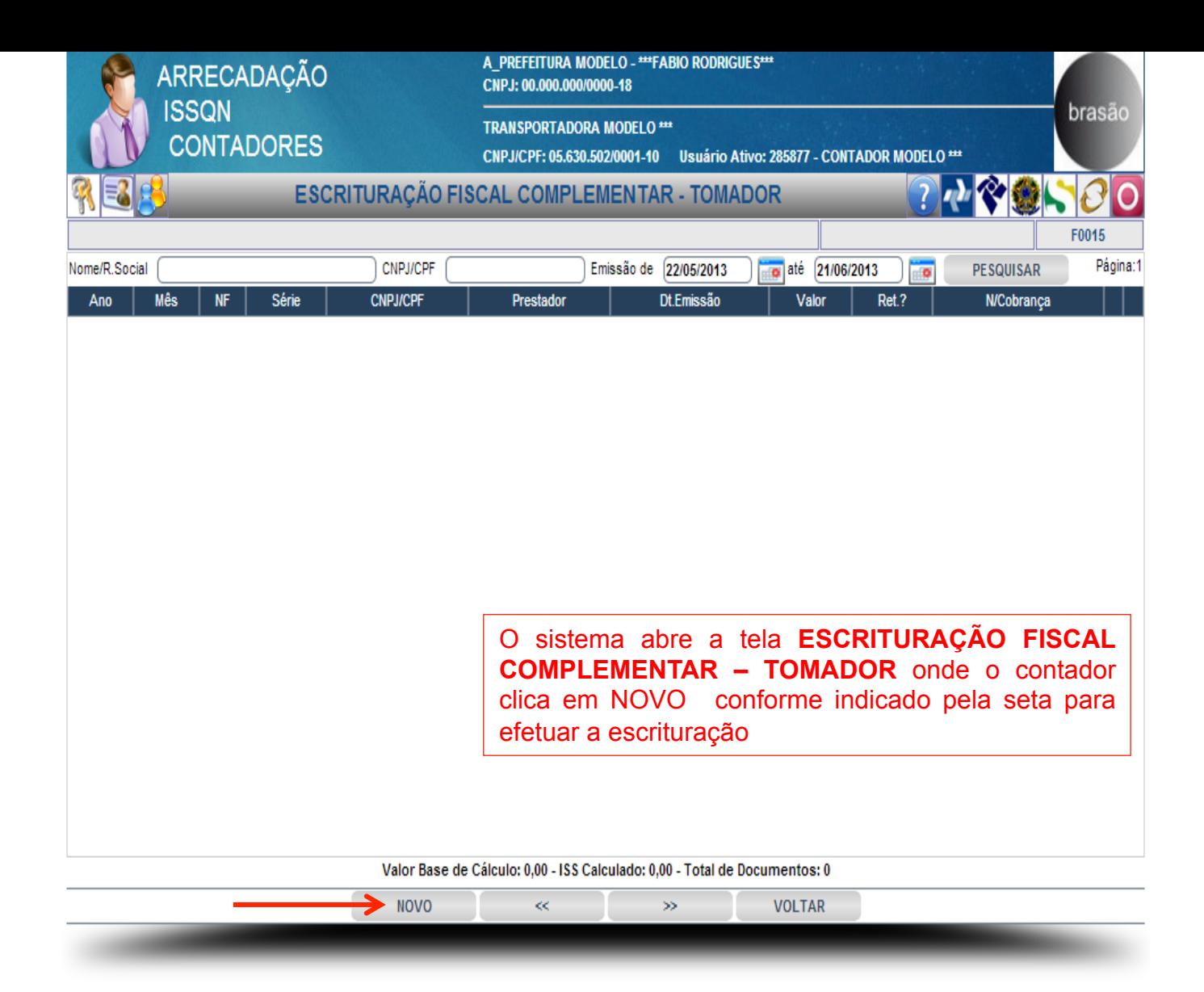

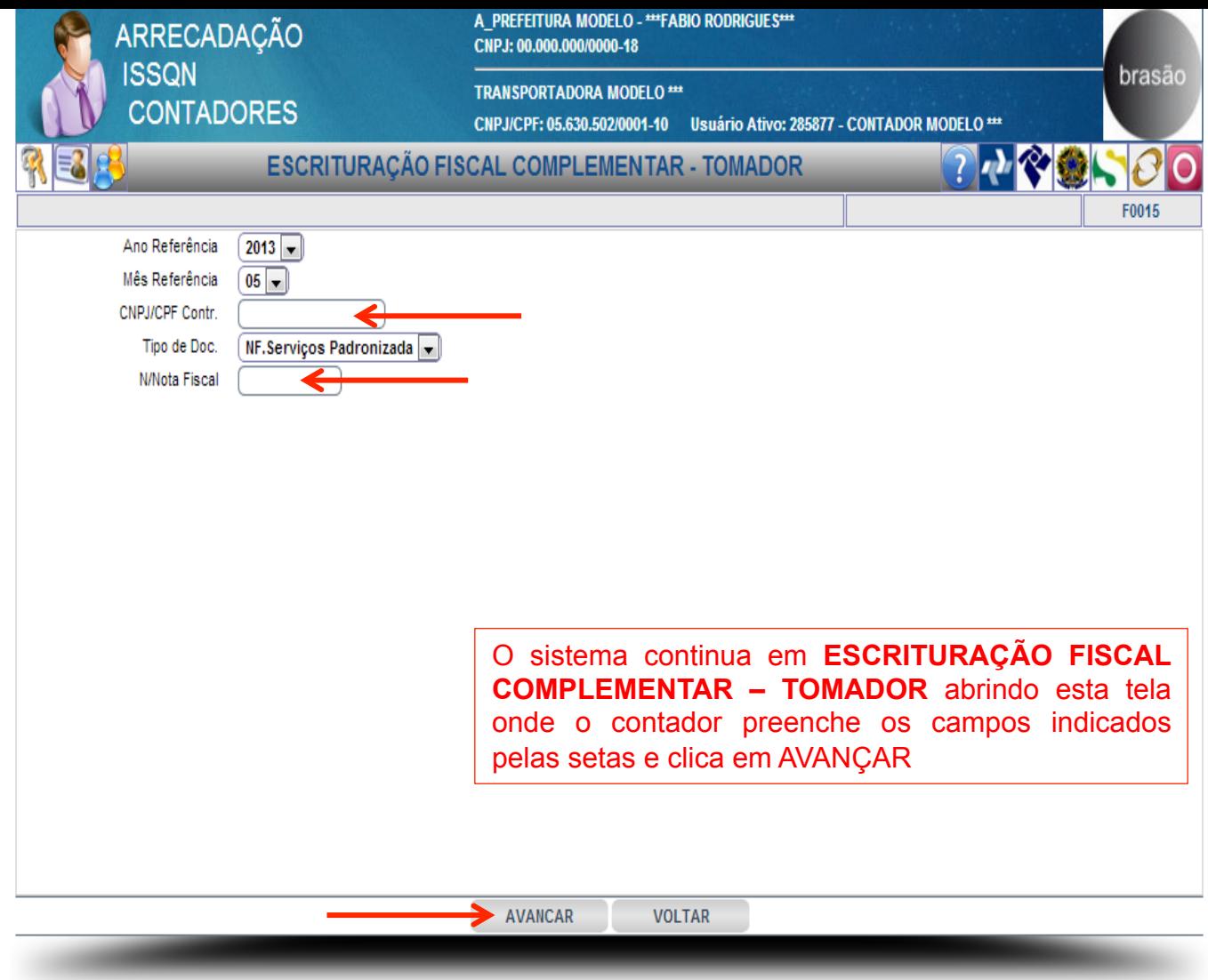

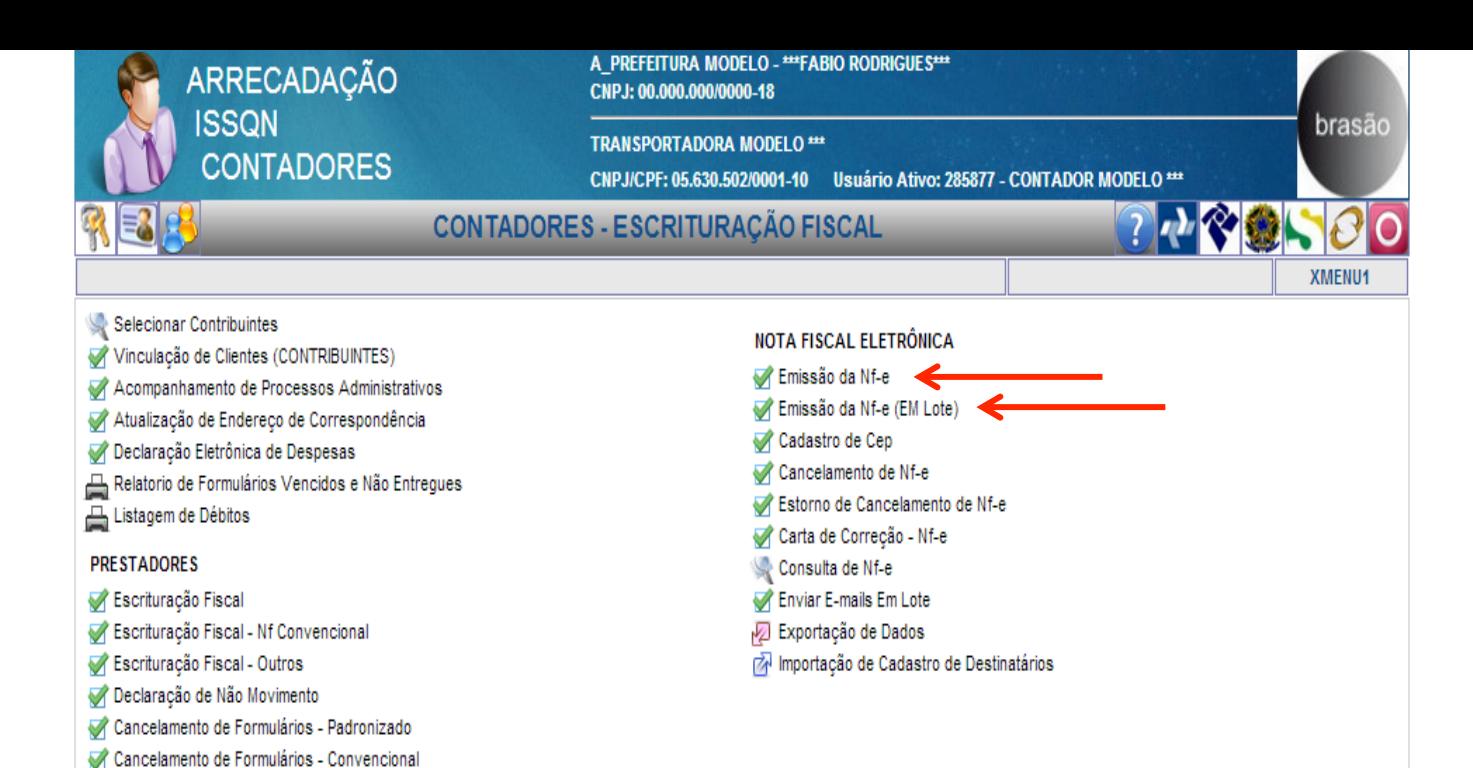

r Importação de Dados (FORMULÁRIO Padronizado) r Importação de Dados (FORMULÁRIO Convencional) Importação de Cadastro de Destinatários

Escrituração Fiscal Complementar - Nf Convencional Escrituração Fiscal Complementar - Outros

DECLARAÇÃO COMPLEMENTAR Escrituração Fiscal Complementar

Cadastro de Destinatários/prestadores Escrituração Fiscal - Tomador

Declaração de Não Movimento

M Importação de Dados (ESCRITURAÇÃO Fiscal)

Escrituração Fiscal Complementar - Tomador

**TOMADORES** 

O sistema retorna a tela **CONTADORES – ESCRITURAÇÃO FISCAL** onde o contador seleciona as opções indicadas pelas setas caso necessite emitir nota fiscal para seu contribuinte, neste caso ele deve seguir o Manual de Emissão de NFe disponível no SITE

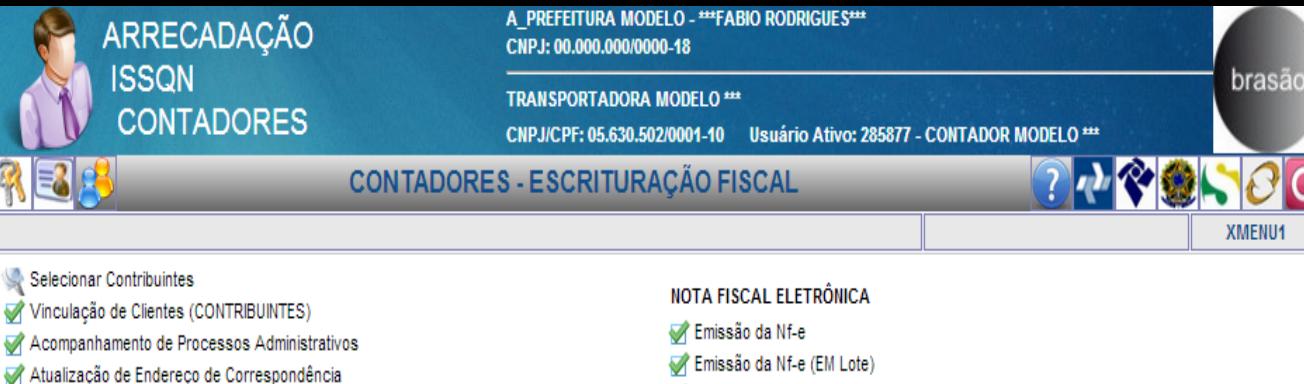

- Declaração Eletrônica de Despesas
- Relatorio de Formulários Vencidos e Não Entregues
- Listagem de Débitos

#### **PRESTADORES**

- Escrituração Fiscal
- Escrituração Fiscal Nf Convencional
- Escrituração Fiscal Outros
- Declaração de Não Movimento
- Cancelamento de Formulários Padronizado
- Cancelamento de Formulários Convencional
- M Importação de Dados (FORMULÁRIO Padronizado)
- M Importação de Dados (FORMULÁRIO Convencional)
- Importação de Cadastro de Destinatários

#### DECLARAÇÃO COMPLEMENTAR

- Escrituração Fiscal Complementar
- Escrituração Fiscal Complementar Nf Convencional
- Escrituração Fiscal Complementar Outros

#### **TOMADORES**

- Cadastro de Destinatários/prestadores
- Escrituração Fiscal Tomador
- M Importação de Dados (ESCRITURAÇÃO Fiscal)
- Declaração de Não Movimento
- Escrituração Fiscal Complementar Tomador

- Cadastro de Cep Cancelamento de Nf-e Estorno de Cancelamento de Nf-e
- Carta de Correção Nf-e
- Consulta de Nf-e Enviar E-mails Em Lote
- √ Exportação de Dados mportação de Cadastro de Destinatários

O sistema retorna a tela CONTADORES -**ESCRITURAÇÃO FISCAL** onde o contador seleciona a opção indicada pela seta caso precise emitir uma carta de correção da NFe

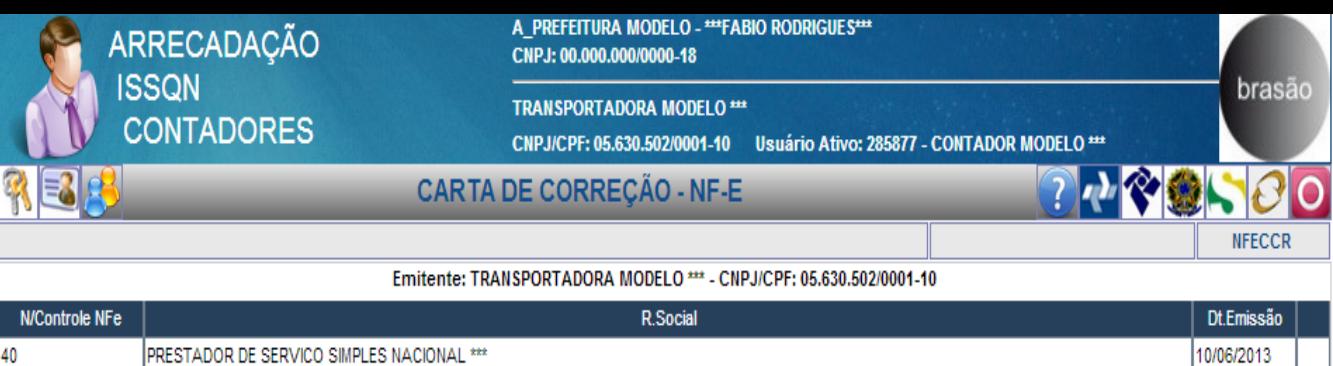

PRESTADOR DE SERVICO SIMPLES NACIONAL \*\*\*

 $\leftarrow$ 

INSTITUICAO FINANCEIRA MODELO \*\*\*

CONSUMIDOR/TOMADOR PADRAO

**CONSUMIDOR** 

17 13

 $\overline{8}$ 

3

O sistema abre a tela **CARTA DE CORREÇÃO – NF-E** onde o contador seleciona o prestador e clica sobre o mesmo conforme indicado pela seta

25/10/2011

25/10/2011

03/08/2011

05/04/2011

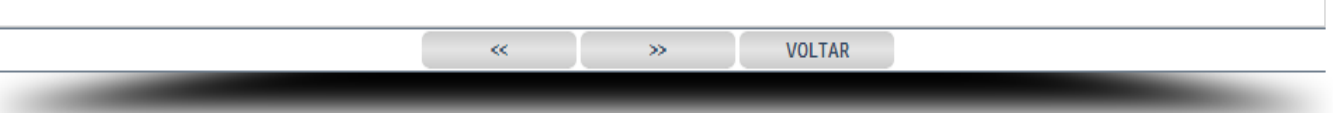

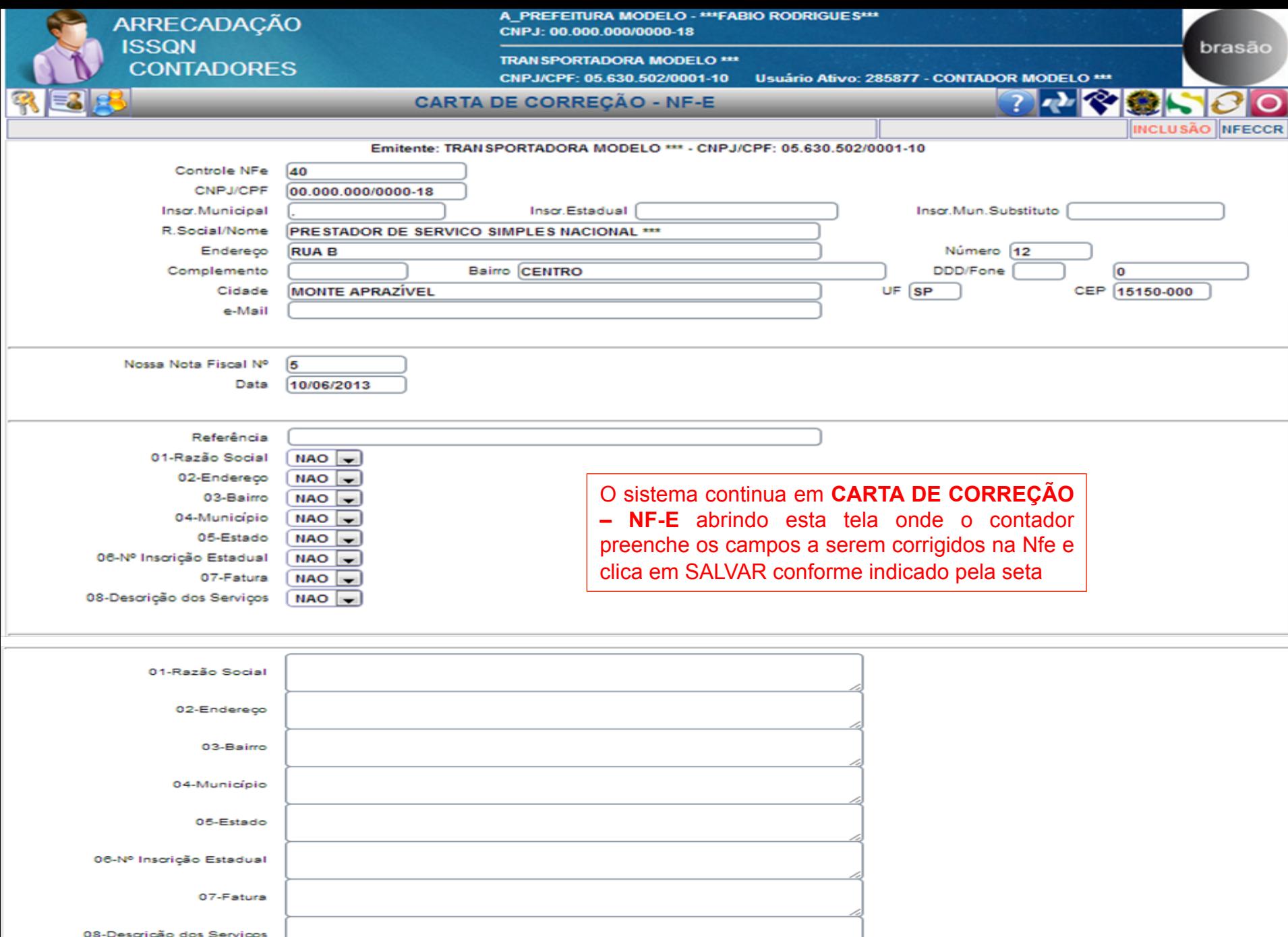

#### A PREFEITURA MODELO - \*\*\* FABIO RODRIGUES\*\*\* ARRECADAÇÃO CNPJ: 00.000.000/0000-18 **ISSQN** brasão **TRANSPORTADORA MODELO \*\*\* CONTADORES** CNPJ/CPF: 05.630.502/0001-10 Usuário Ativo: 285877 - CONTADOR MODELO \*\*\* **CONTADORES - ESCRITURAÇÃO FISCAL** 小や金いの口 **XMENU1**

Selecionar Contribuintes NOTA FISCAL ELETRÔNICA Vinculação de Clientes (CONTRIBUINTES) Emissão da Nf-e Acompanhamento de Processos Administrativos Emissão da Nf-e (EM Lote) Atualização de Endereço de Correspondência Cadastro de Cep Declaração Eletrônica de Despesas Cancelamento de Nf-e Relatorio de Formulários Vencidos e Não Entregues Estorno de Cancelamento de Nf-e Carta de Correção - Nf-e Consulta de Nf-e Enviar E-mails Em Lote Escrituração Fiscal - Nf Convencional Exportação de Dados Escrituração Fiscal - Outros mportação de Cadastro de Destinatários Declaração de Não Movimento Cancelamento de Formulários - Padronizado

> O sistema retorna a tela CONTADORES -ESCRITURAÇÃO FISCAL onde o contador seleciona a opção indicada pela seta para consultar a NFe

**VOLTAR** 

**TOMADORES** 

Listagem de Débitos

Escrituração Fiscal

**PRESTADORES** 

Cadastro de Destinatários/prestadores

Escrituração Fiscal Complementar - Outros

Cancelamento de Formulários - Convencional M Importação de Dados (FORMULÁRIO Padronizado) M Importação de Dados (FORMULÁRIO Convencional) Importação de Cadastro de Destinatários

Escrituração Fiscal - Tomador

DECLARAÇÃO COMPLEMENTAR Escrituração Fiscal Complementar

M Importação de Dados (ESCRITURAÇÃO Fiscal)

Escrituração Fiscal Complementar - Nf Convencional

- Declaração de Não Movimento
- Escrituração Fiscal Complementar Tomador

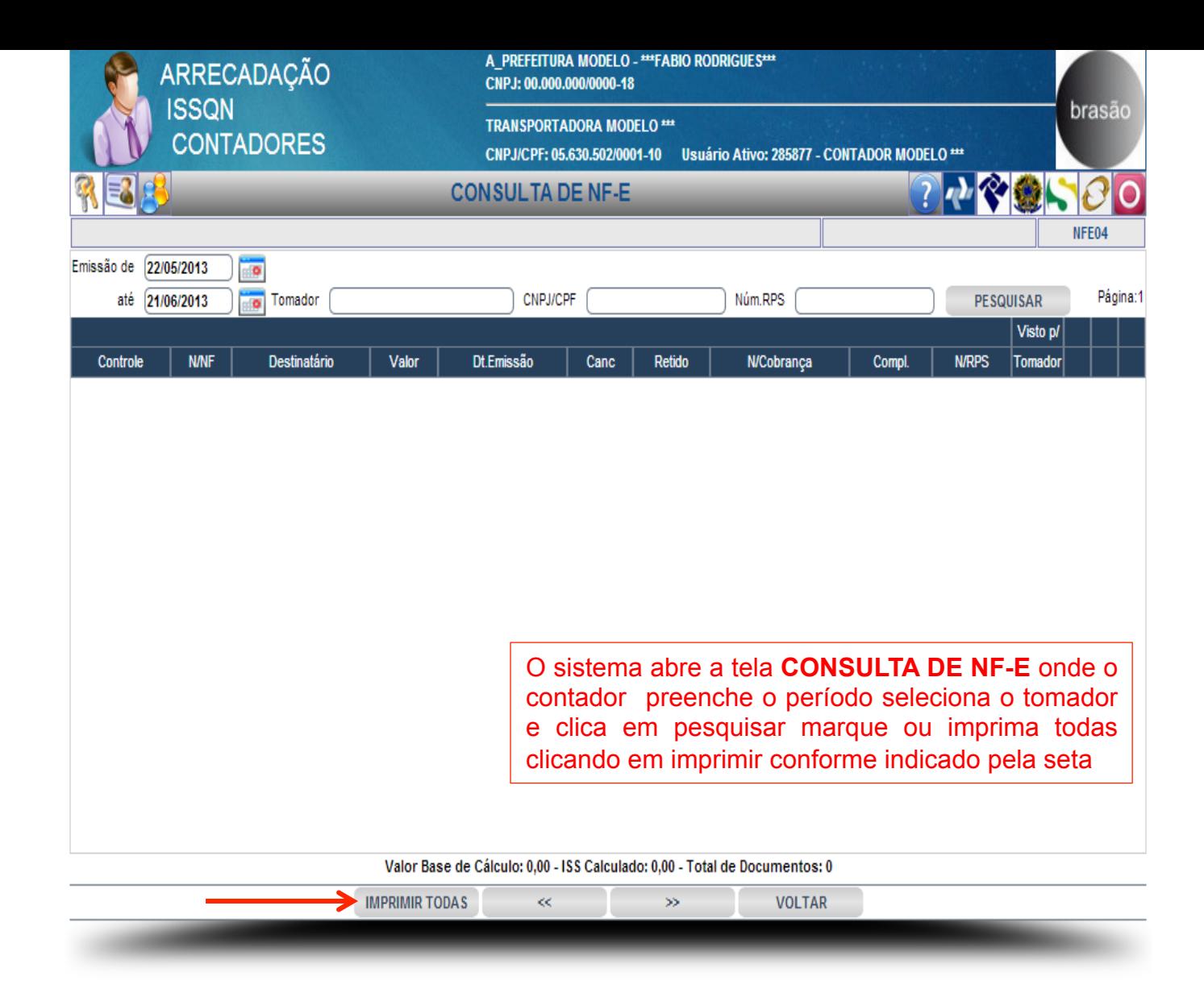

# APURAÇÃO DO

IMPOSTO

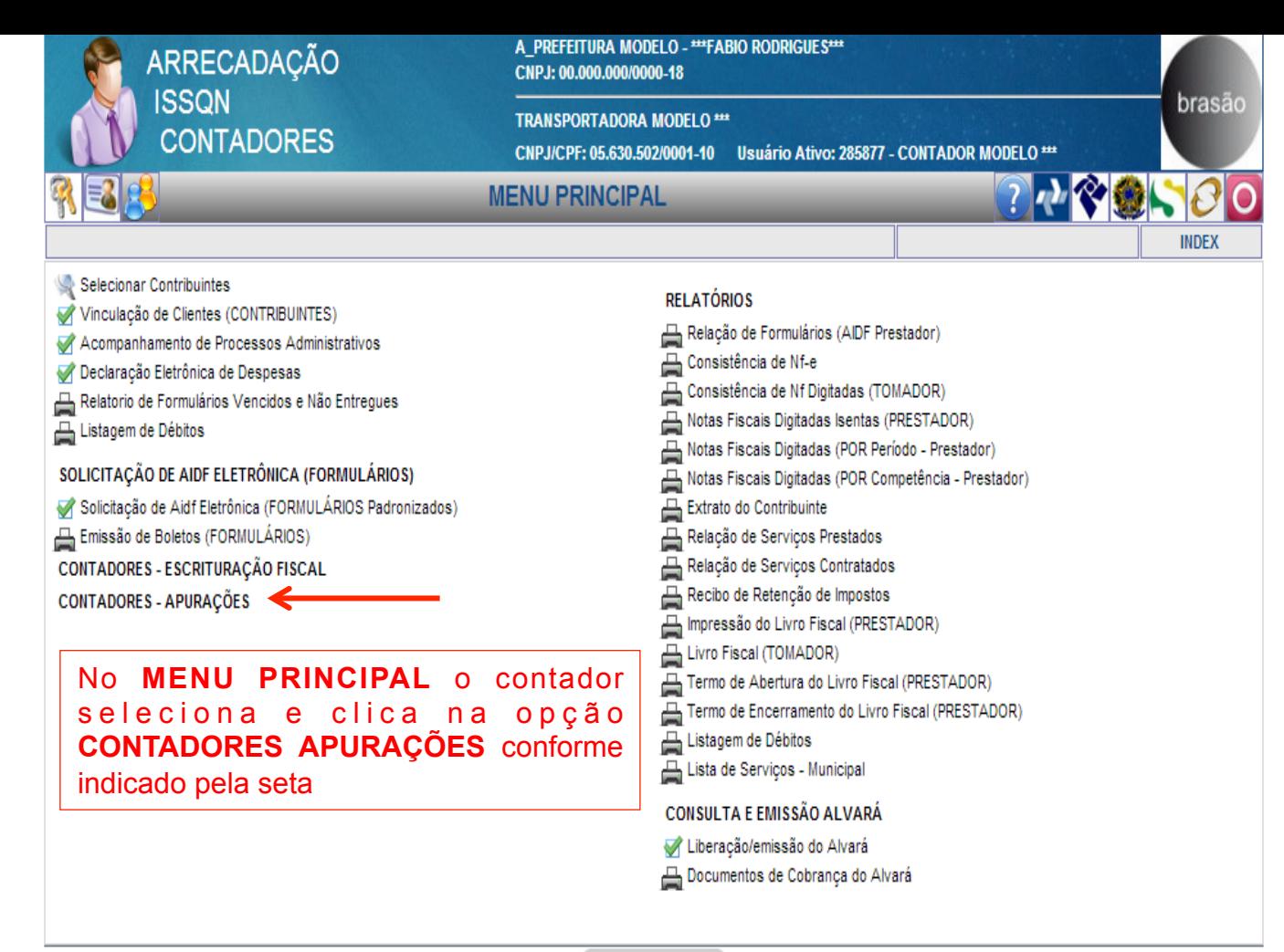

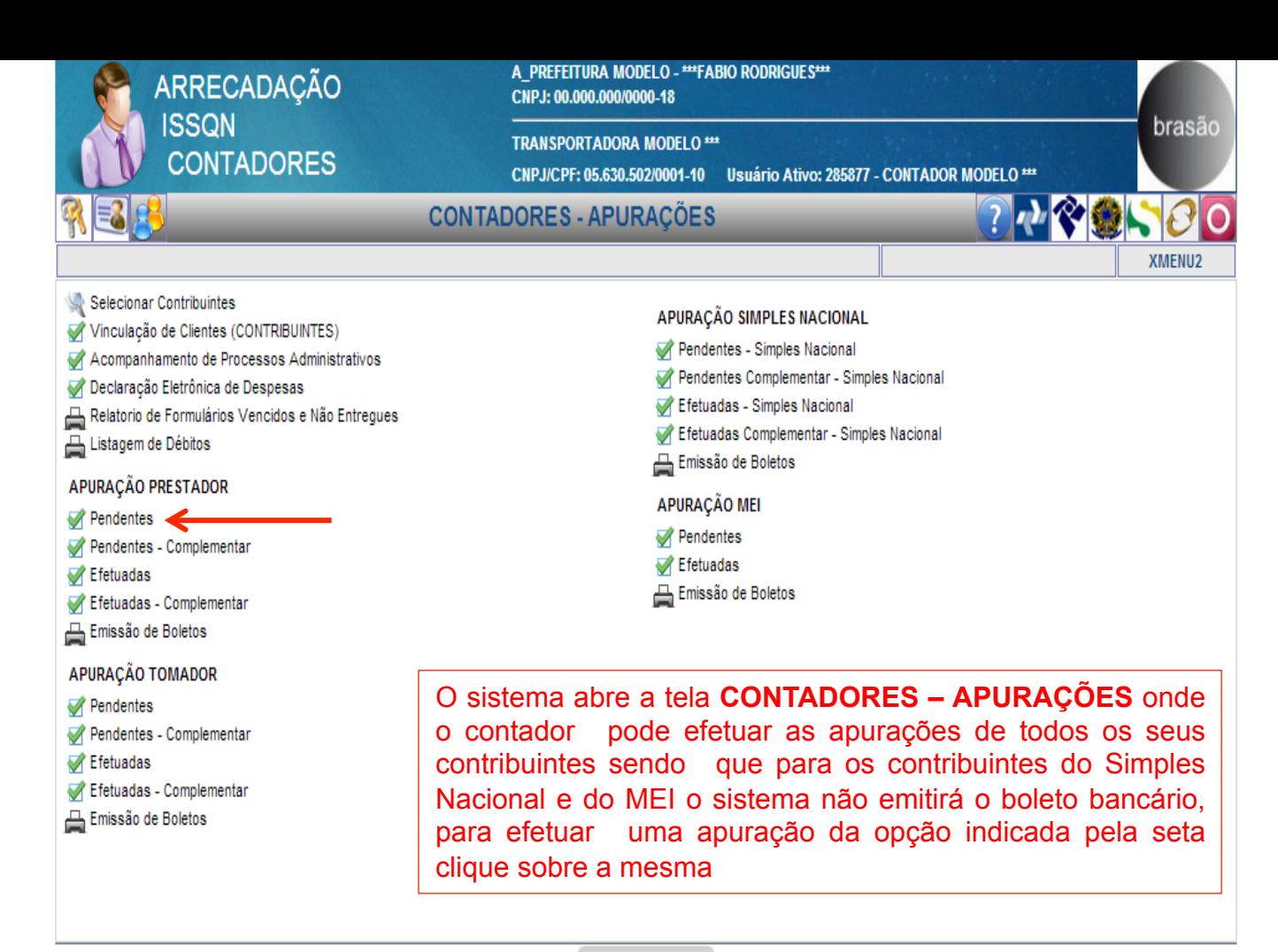

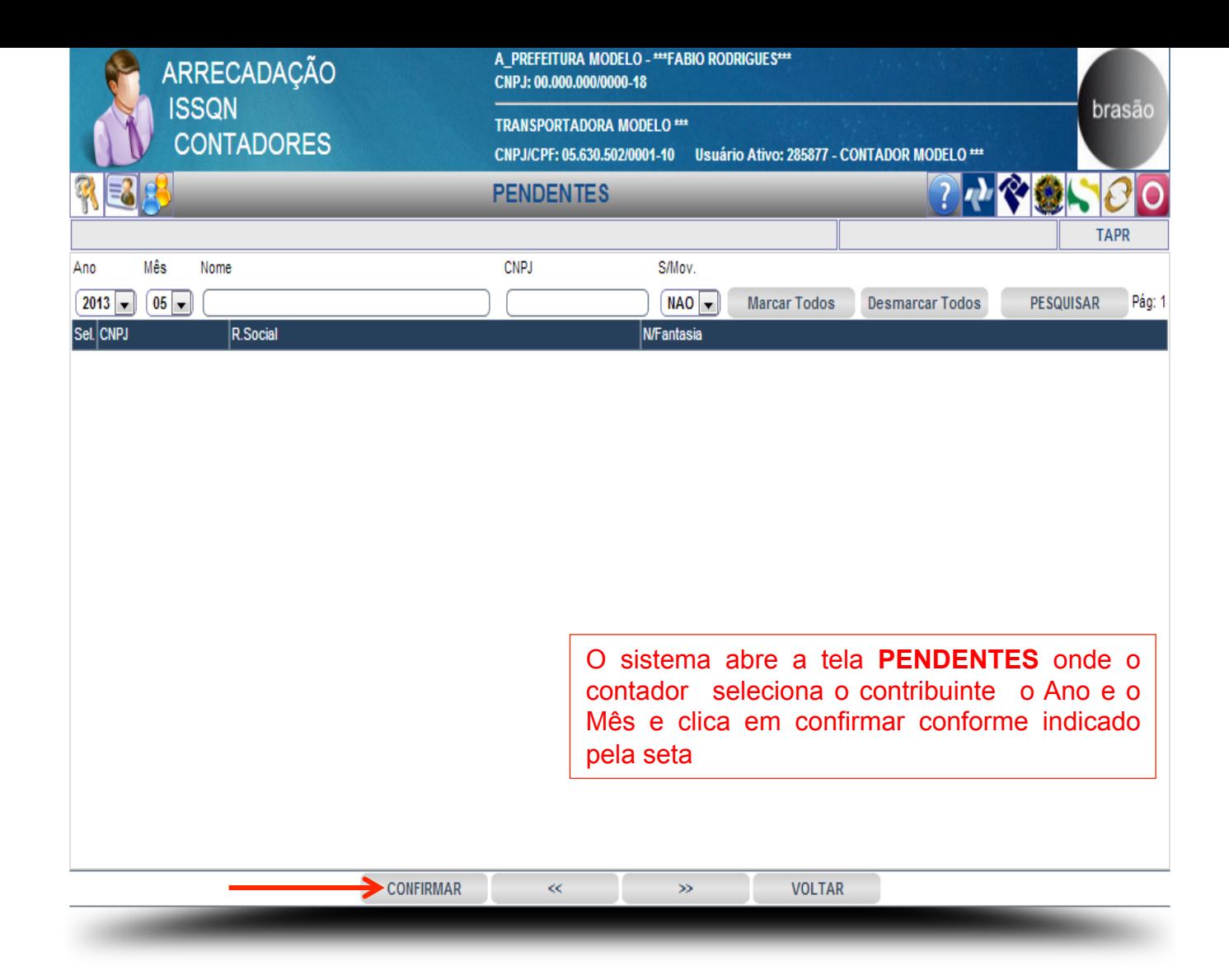

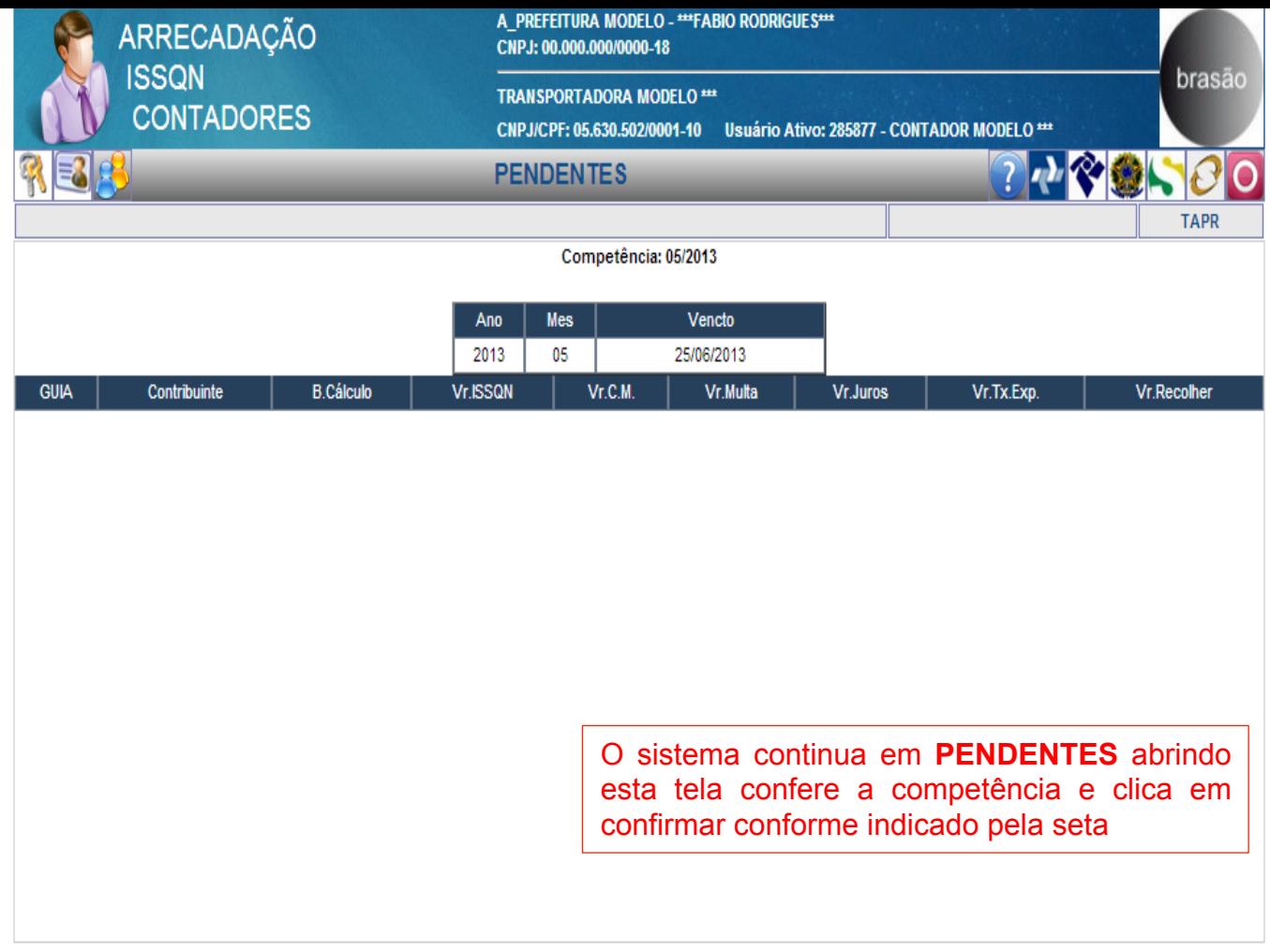

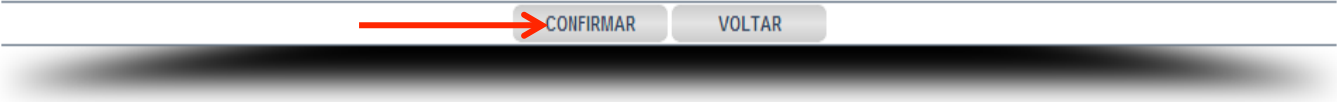

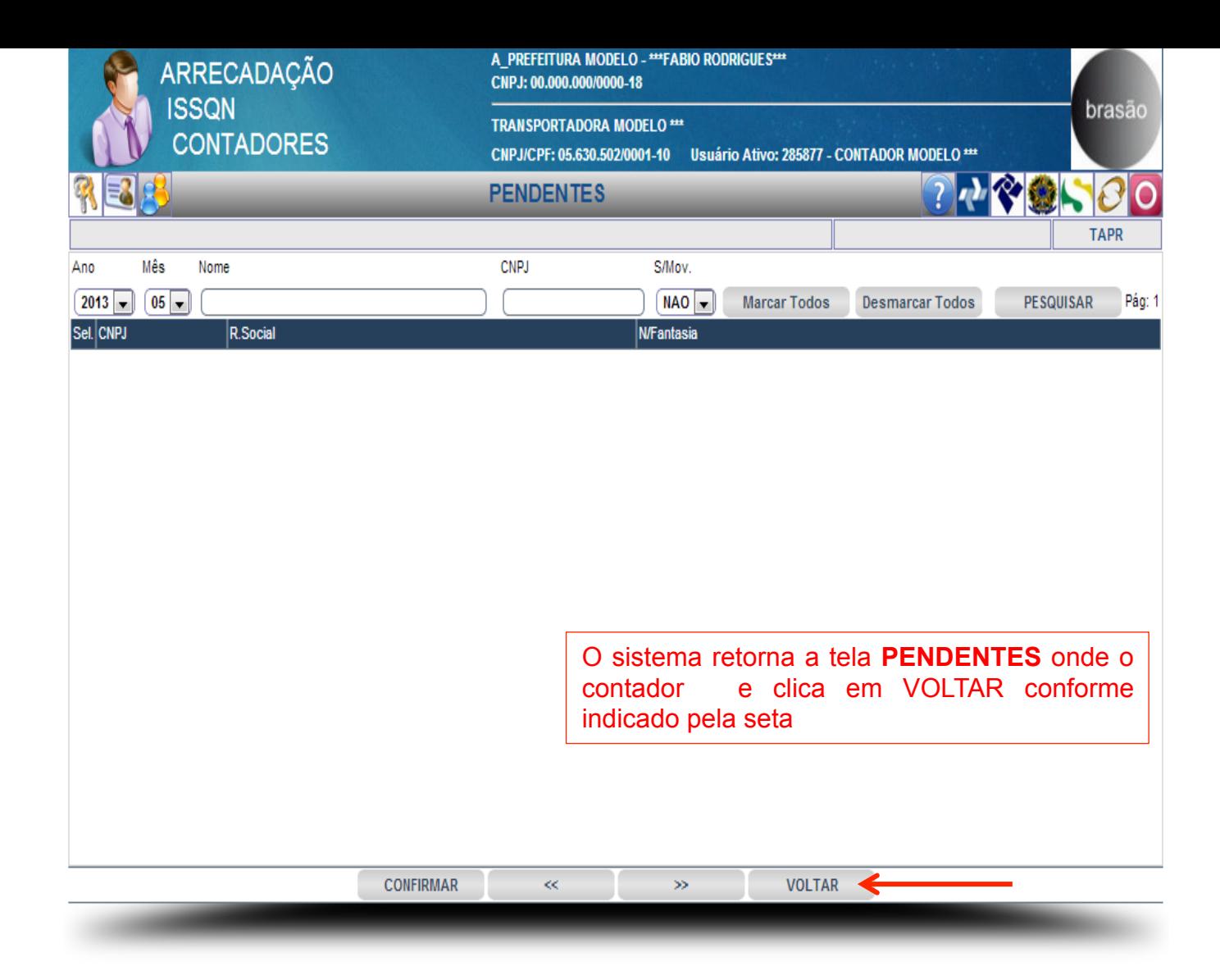

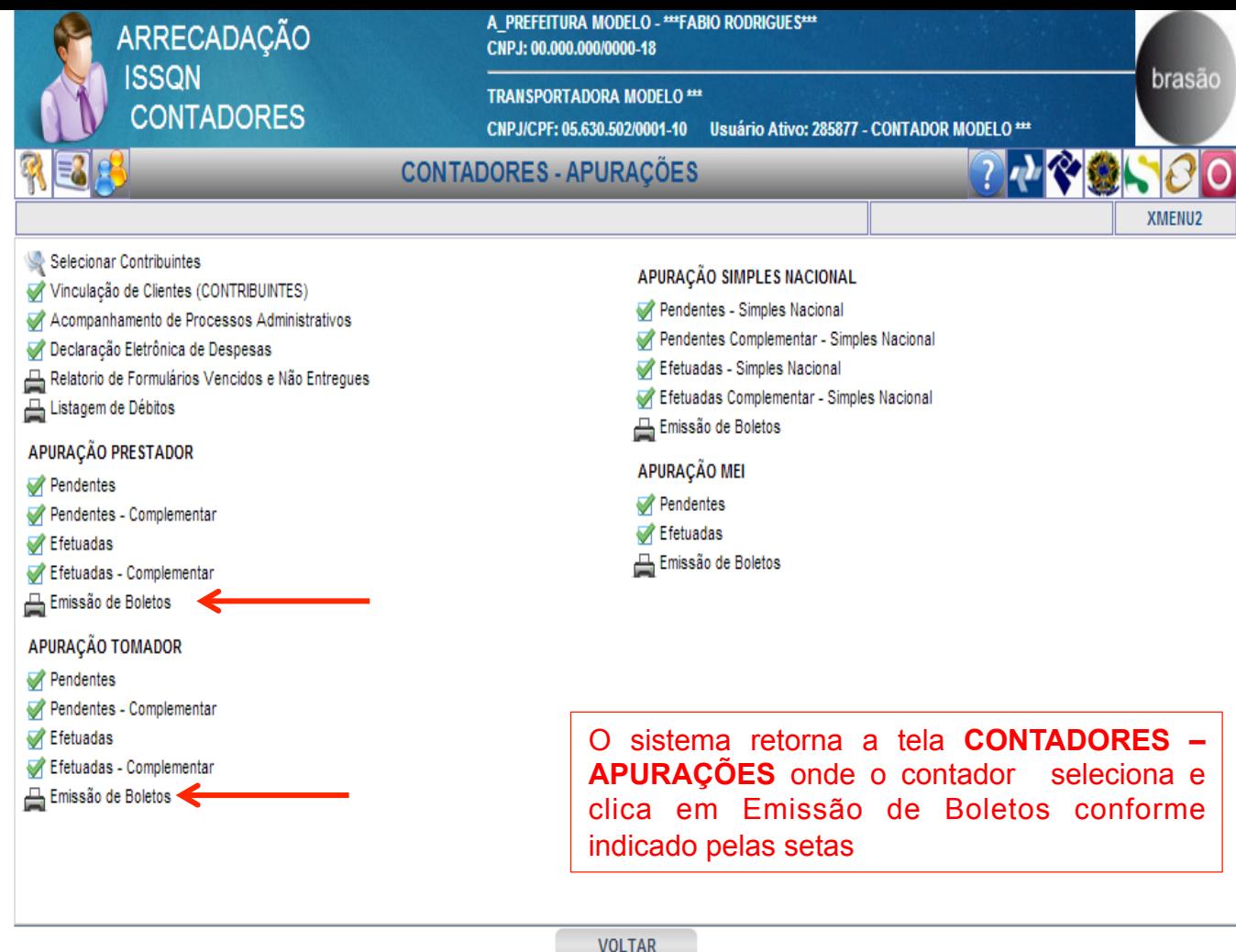

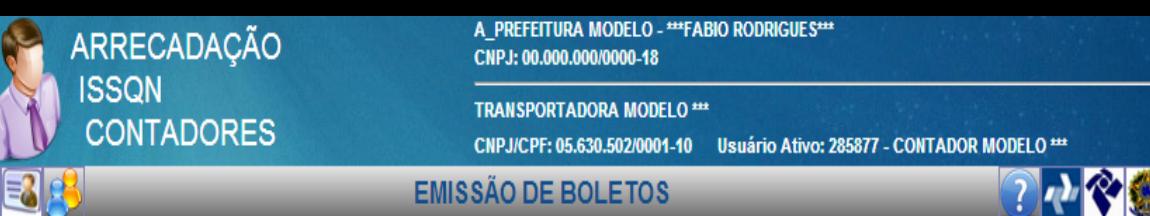

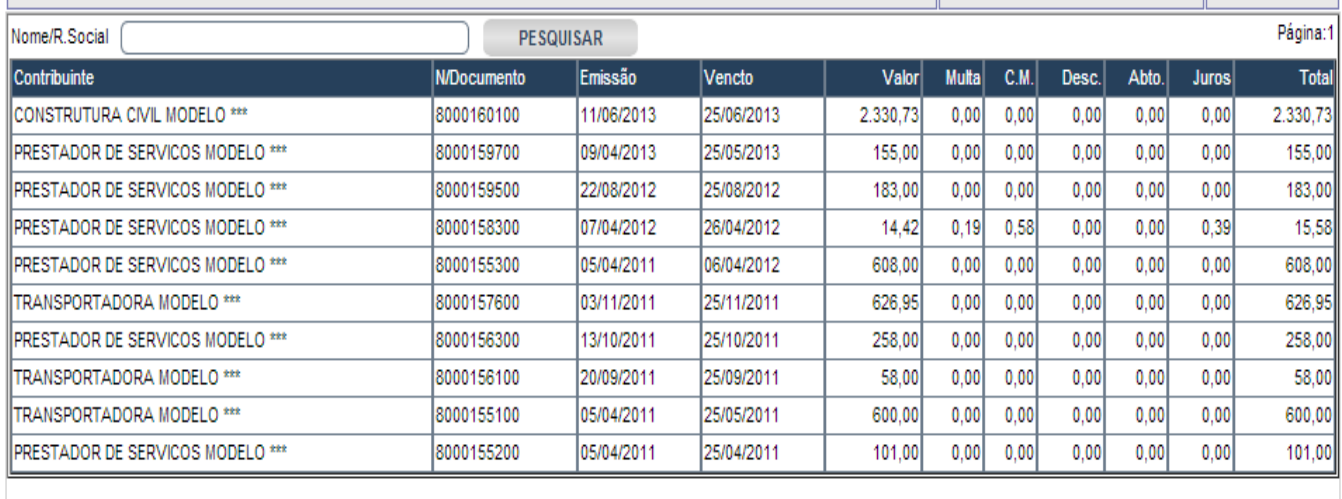

O sistema abre a tela **EMISSÃO DE BOLETOS** onde o contador seleciona os boletos que quer emitir

brasão

 $\bar{\gg}$ 

 $\ll$ 

## IMPRESSÃO DOS

## LIVROS FISCAIS DE

# PRESTADORES E TOMADORES

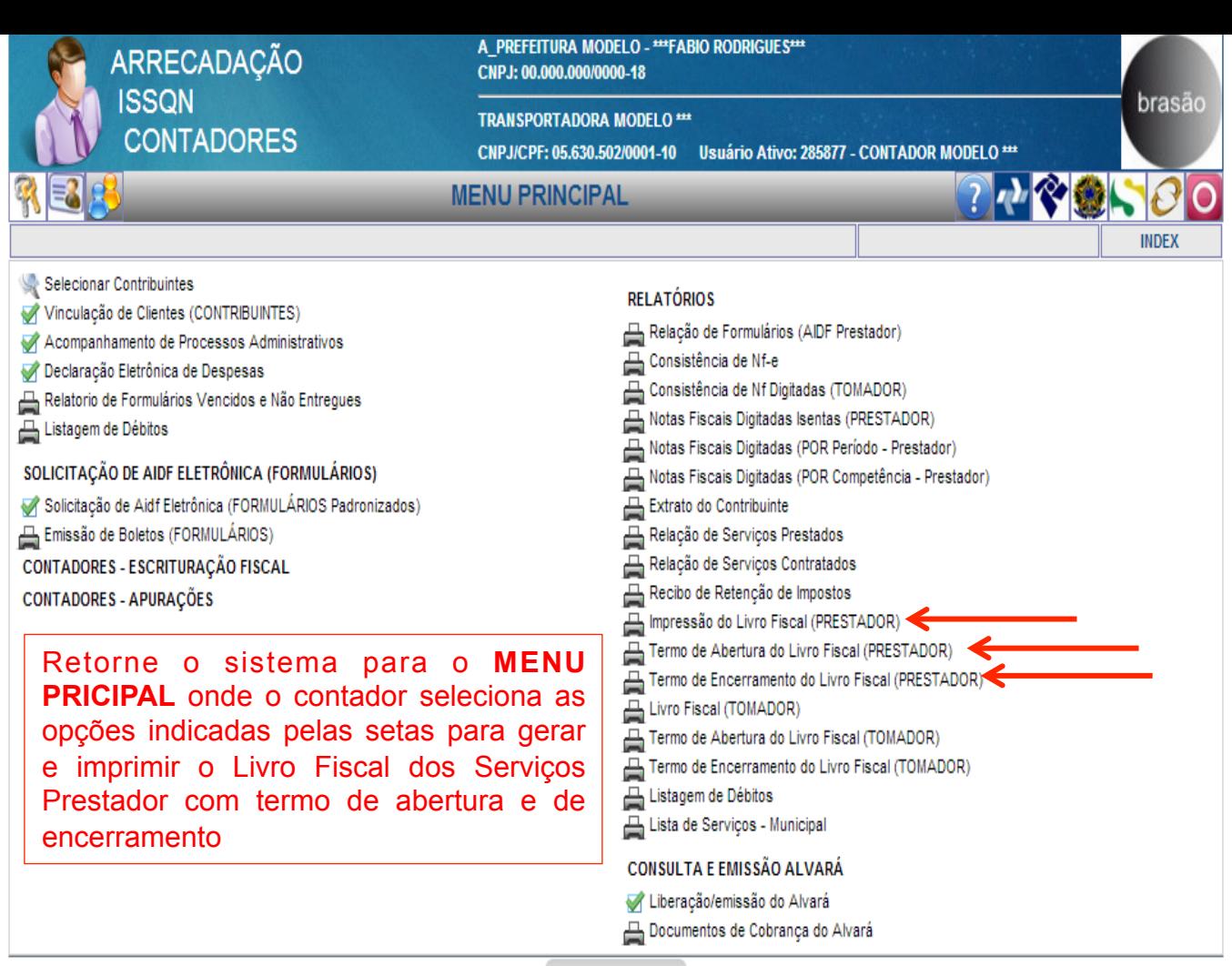

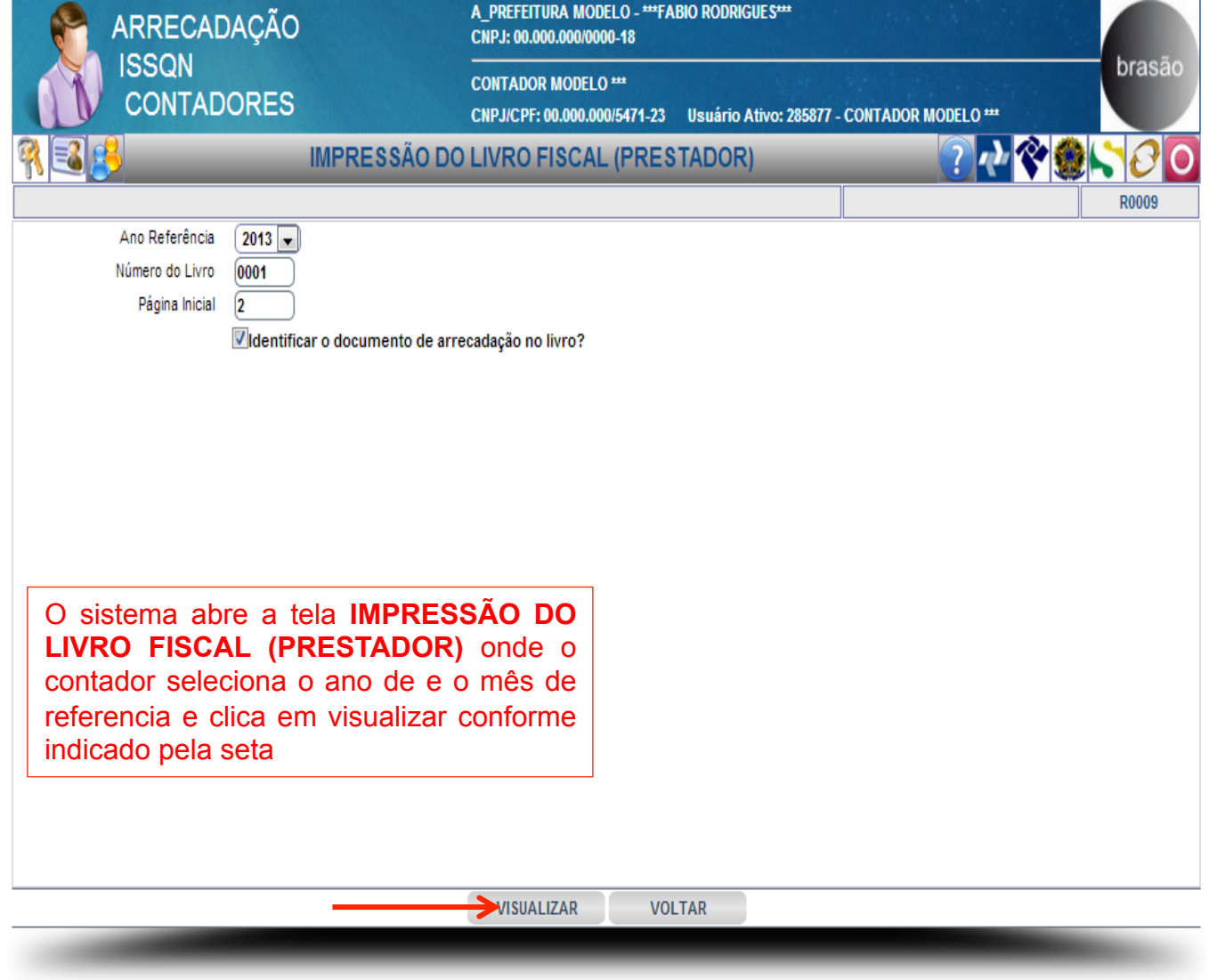

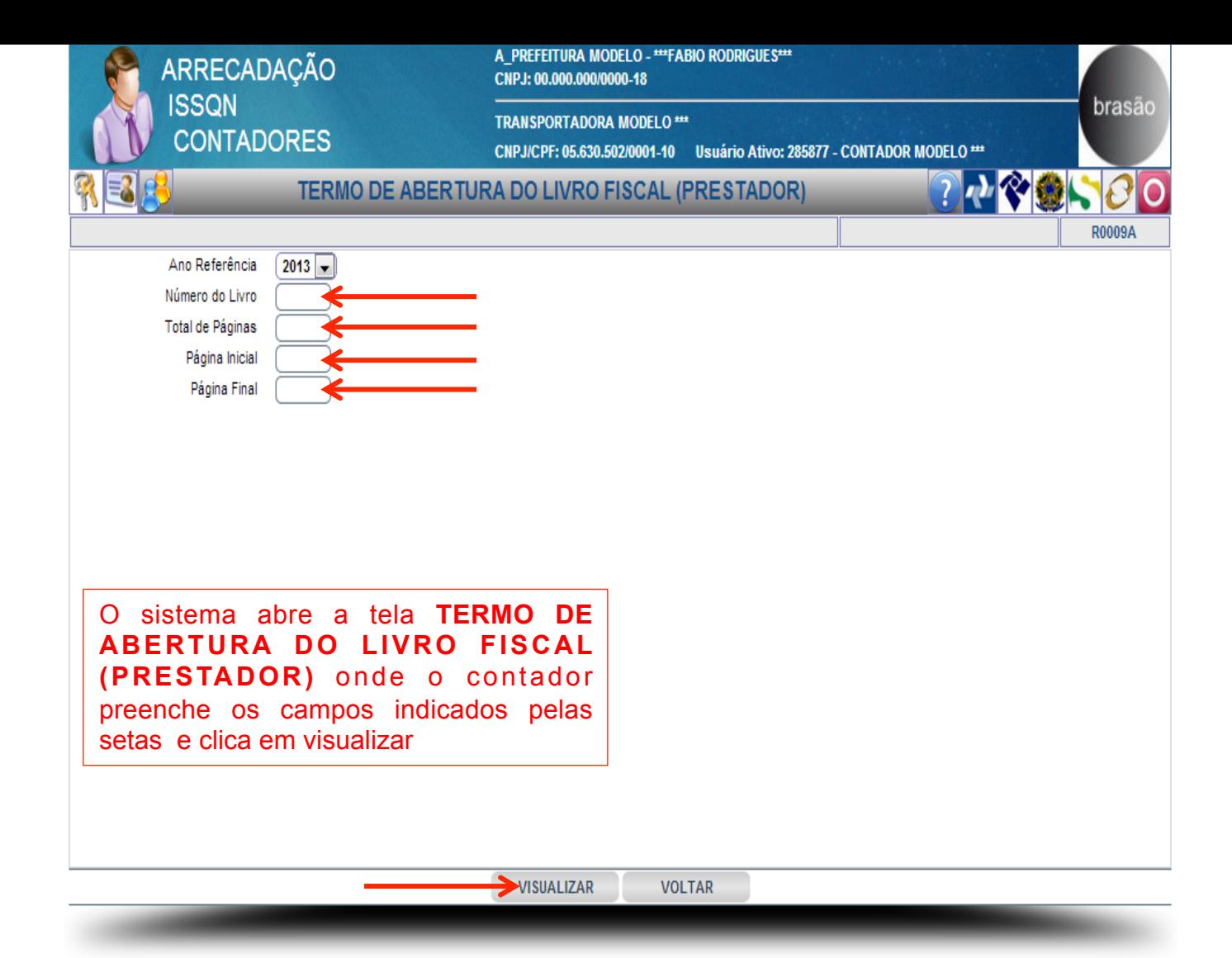

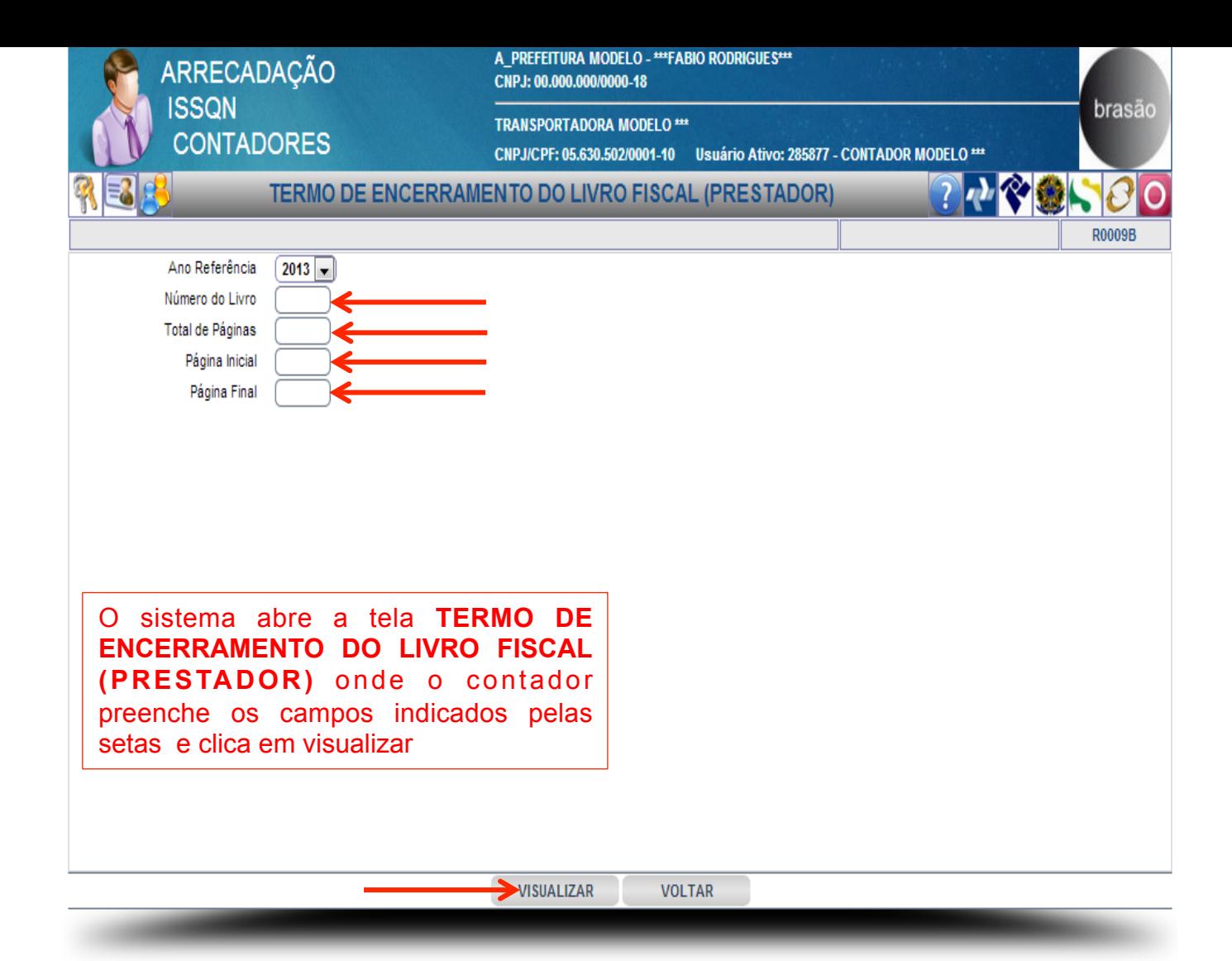

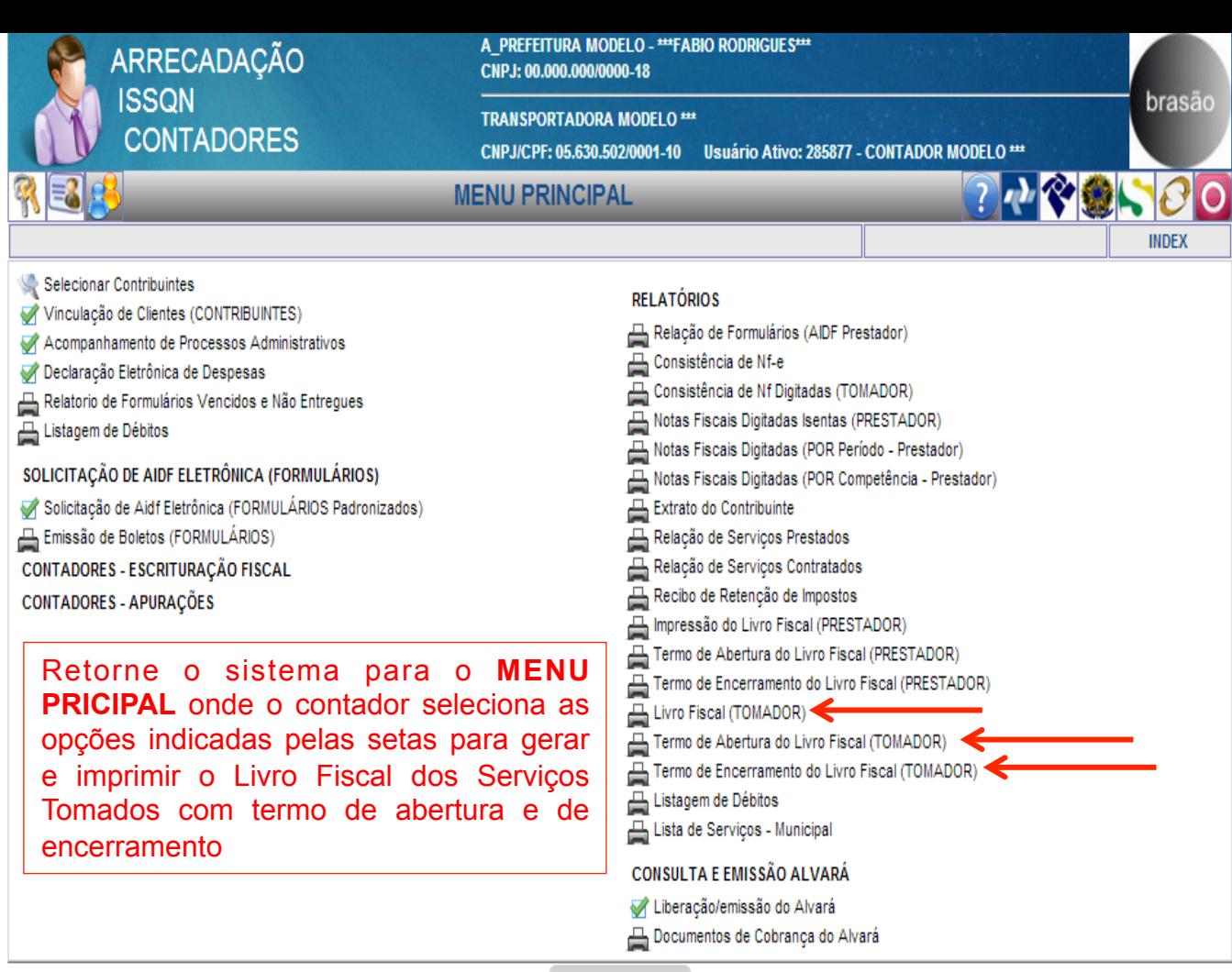

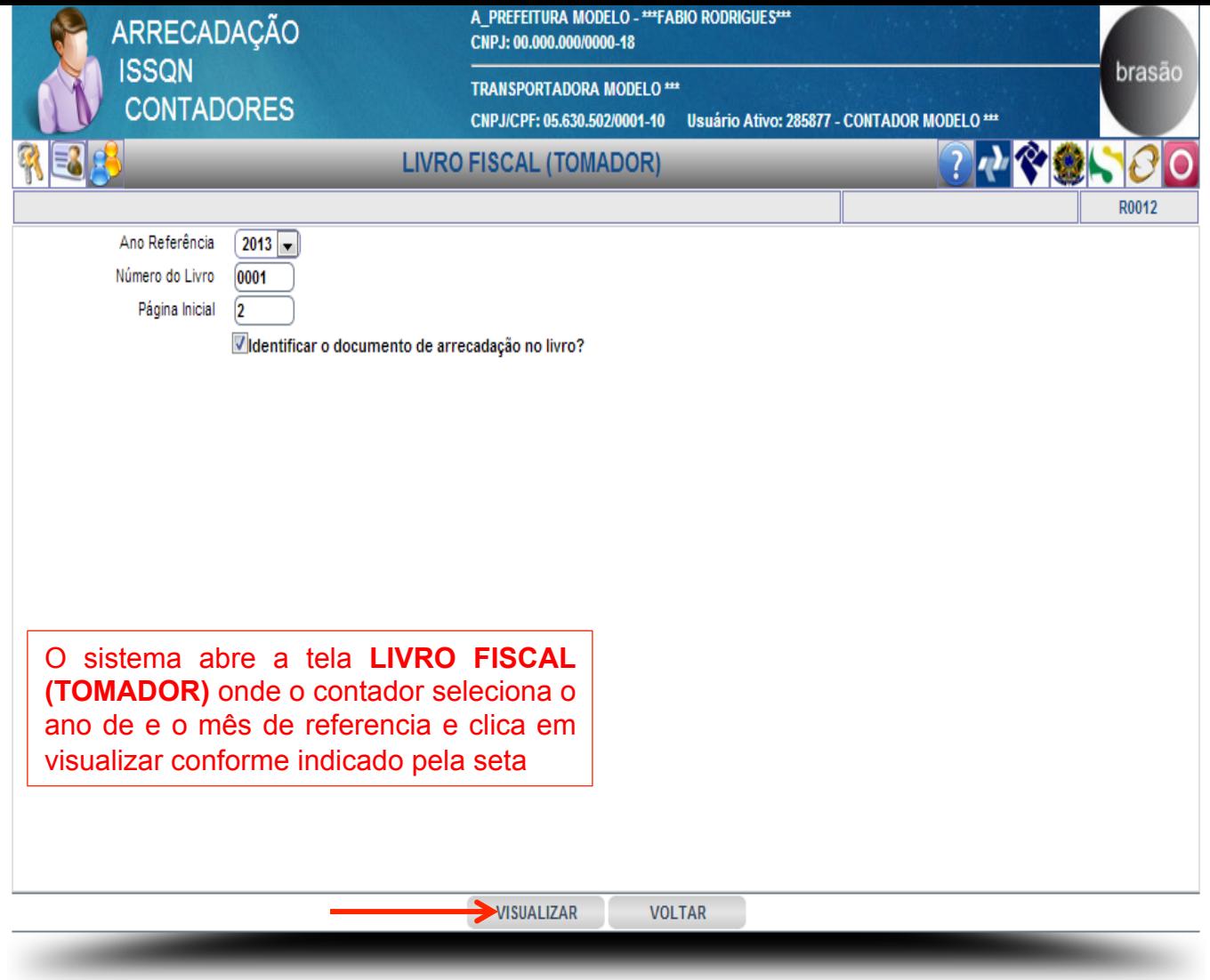

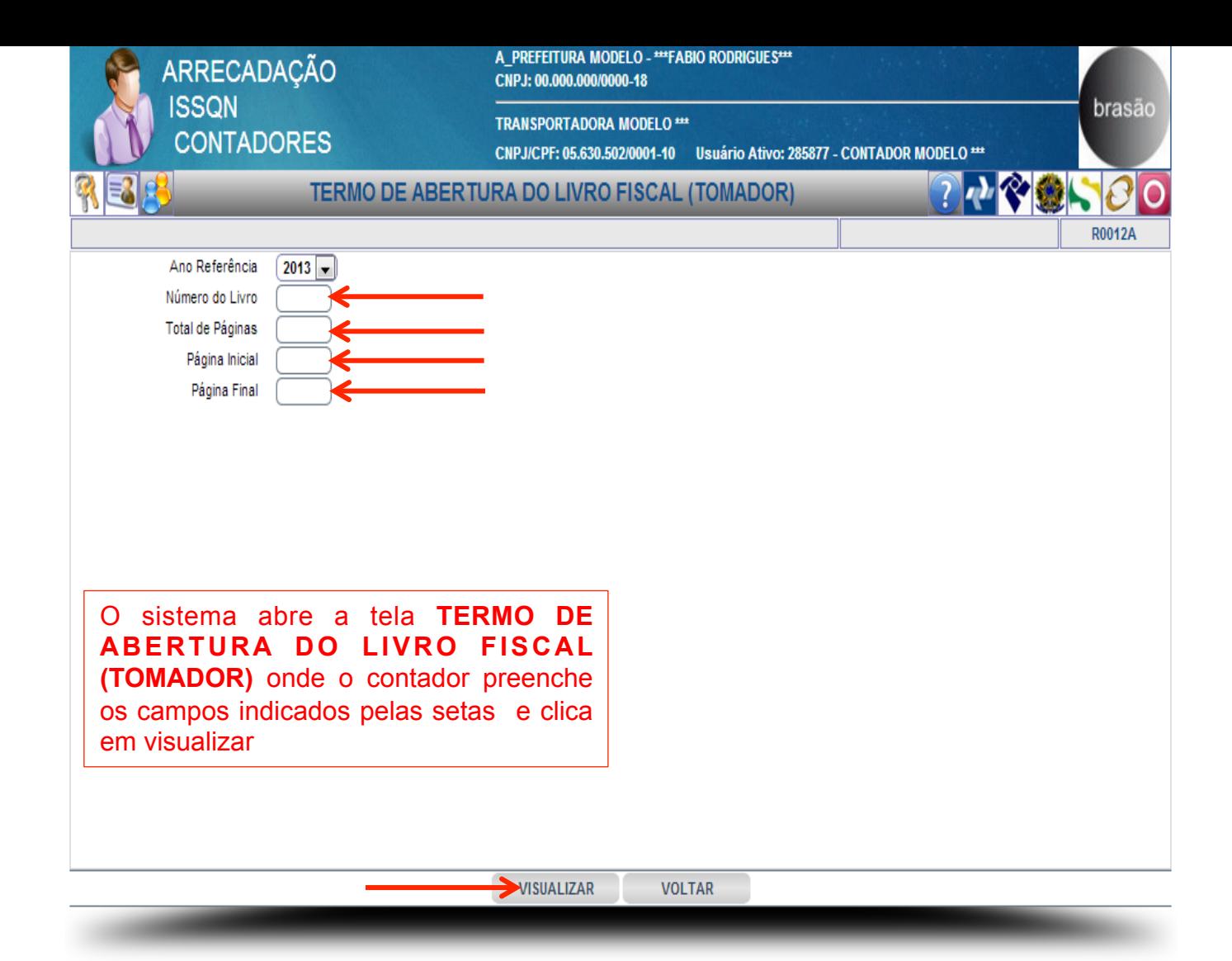

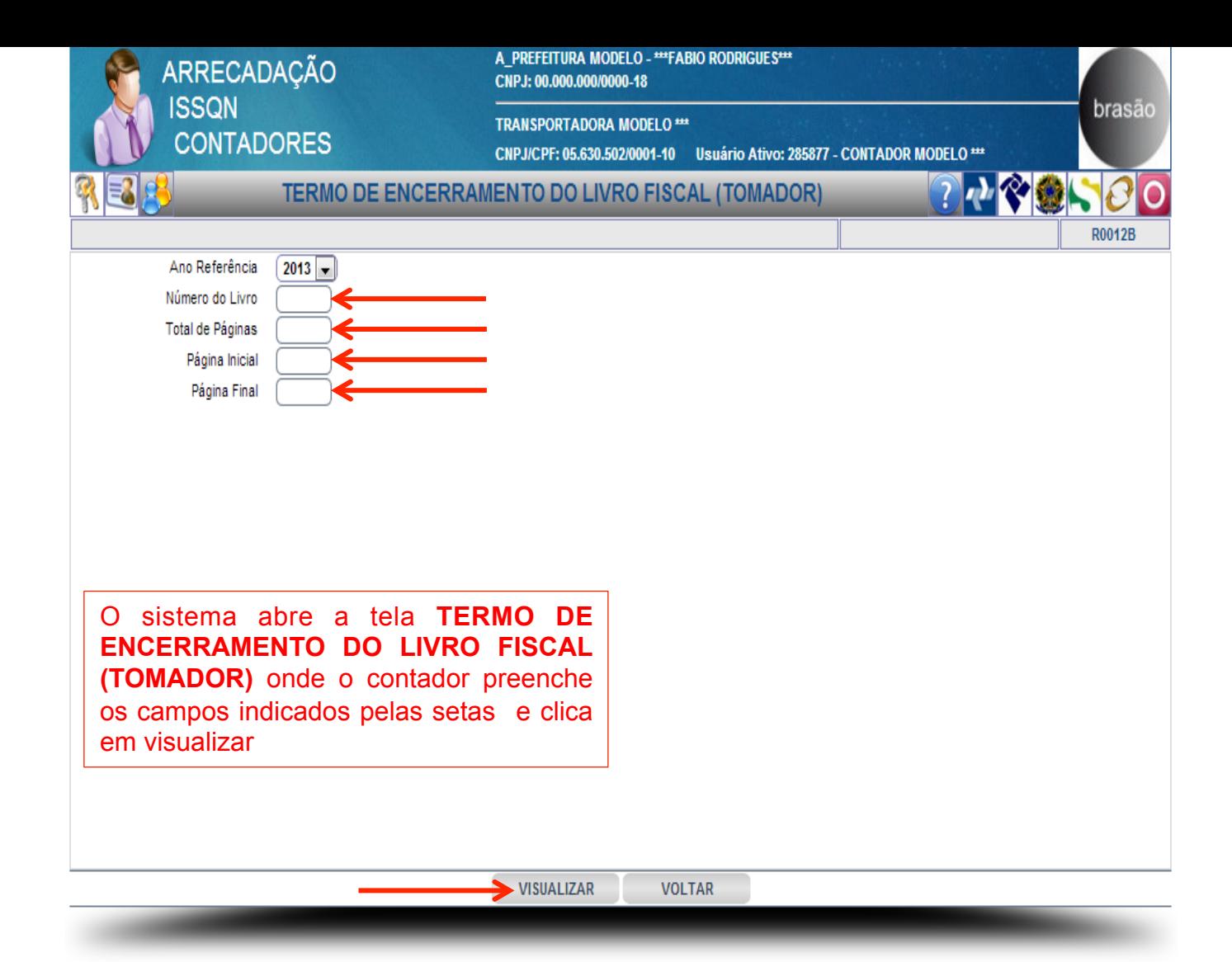

# RECIBO

## DE

# RETENÇÃO DO IMPOSTO

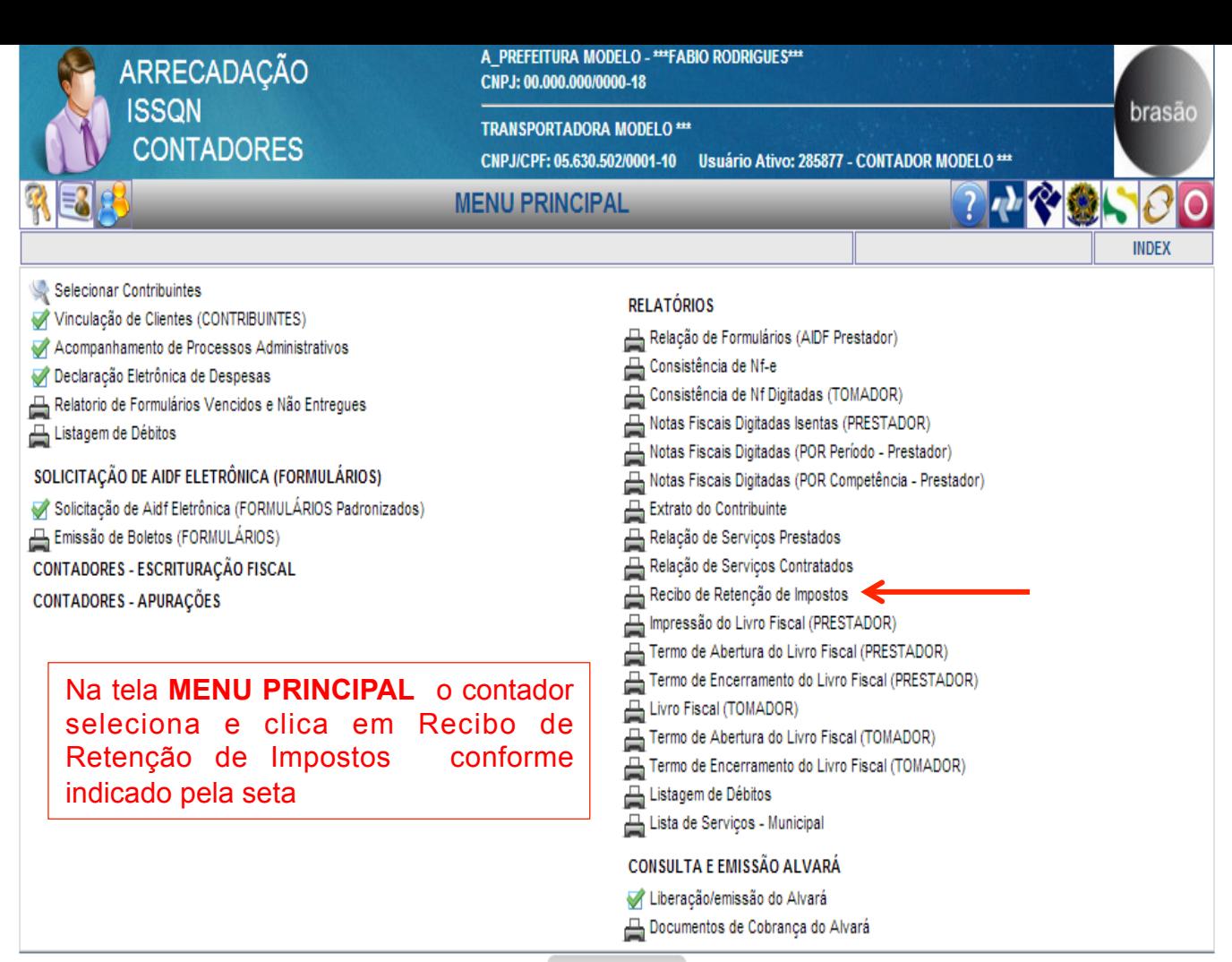

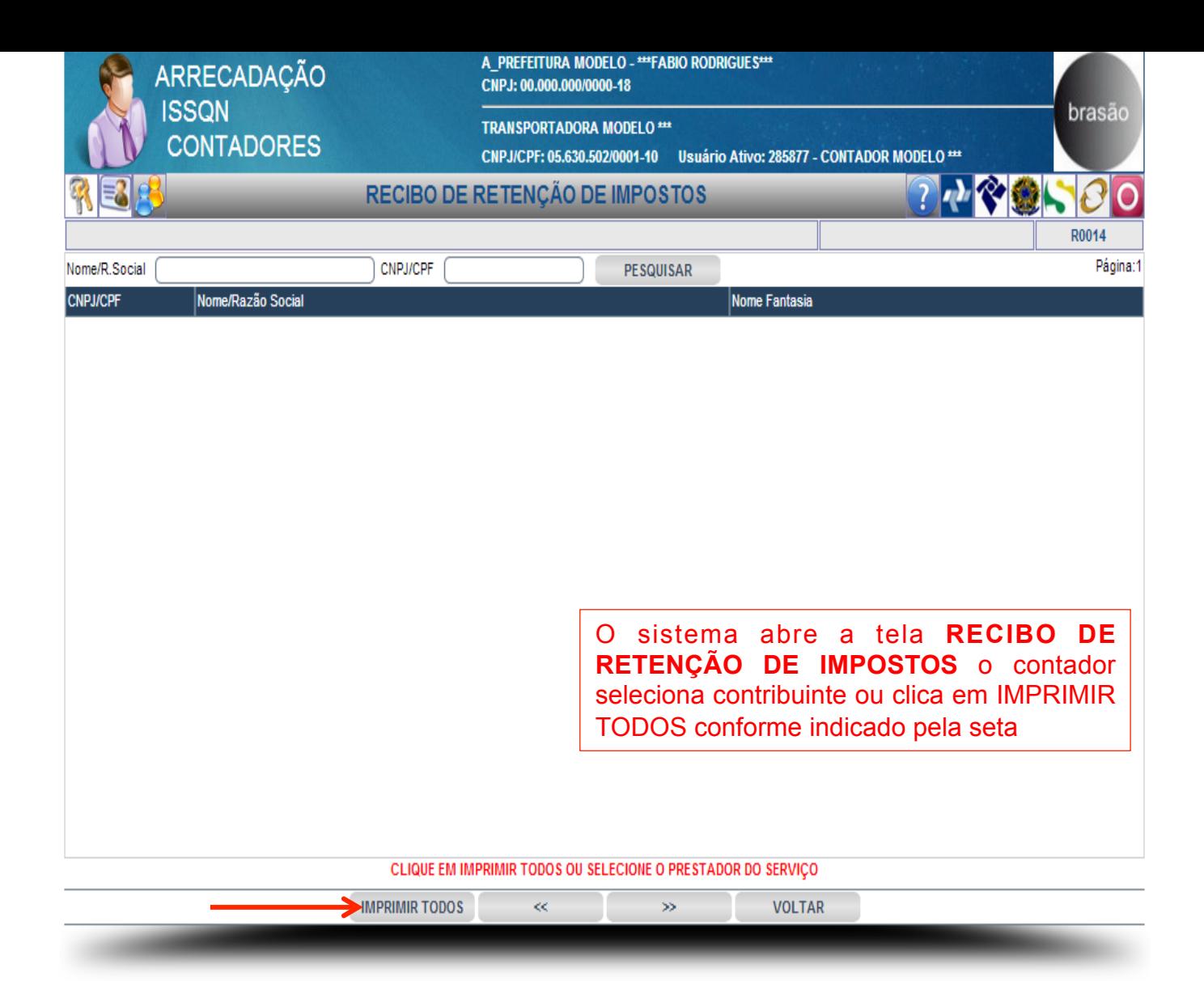